Wireframes For Flight Dynamics Service (FDS)

Space Enterprise User Experience Design System (UXDS)

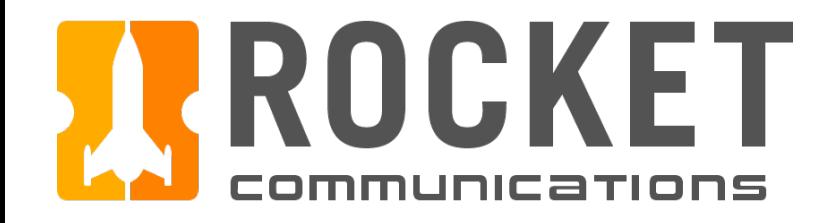

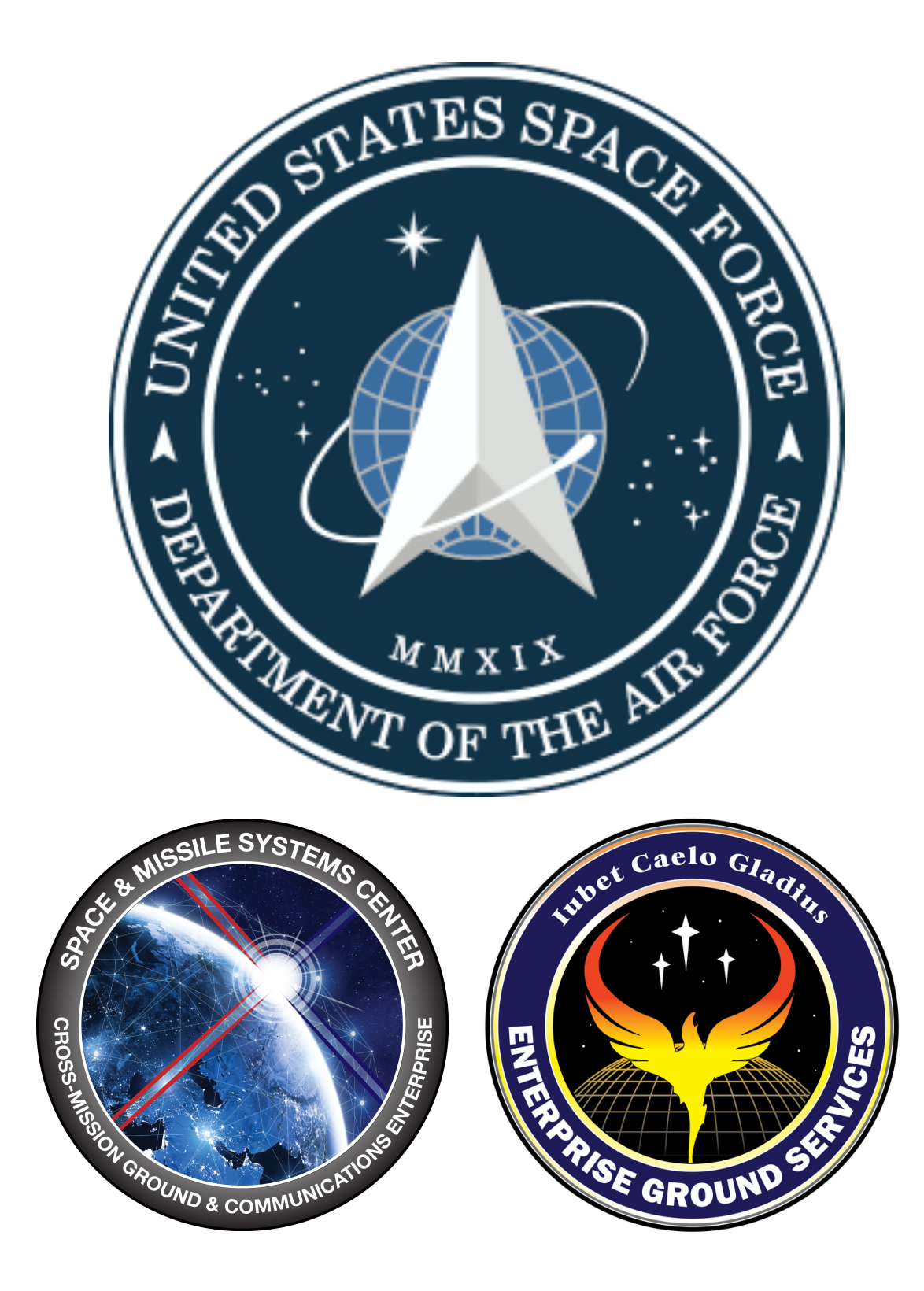

# United States Space Force (SMC / ECX / EGS)

April 9, 2020

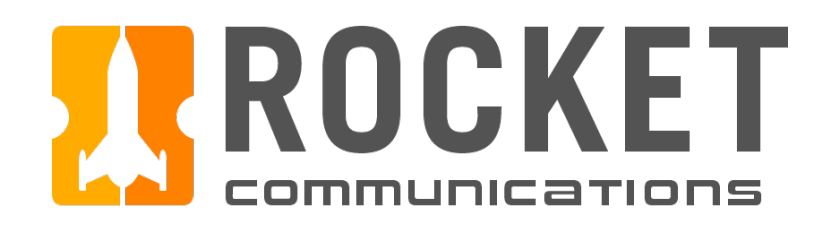

# **Contents**

## [Orbit Determination](#page-4-0)

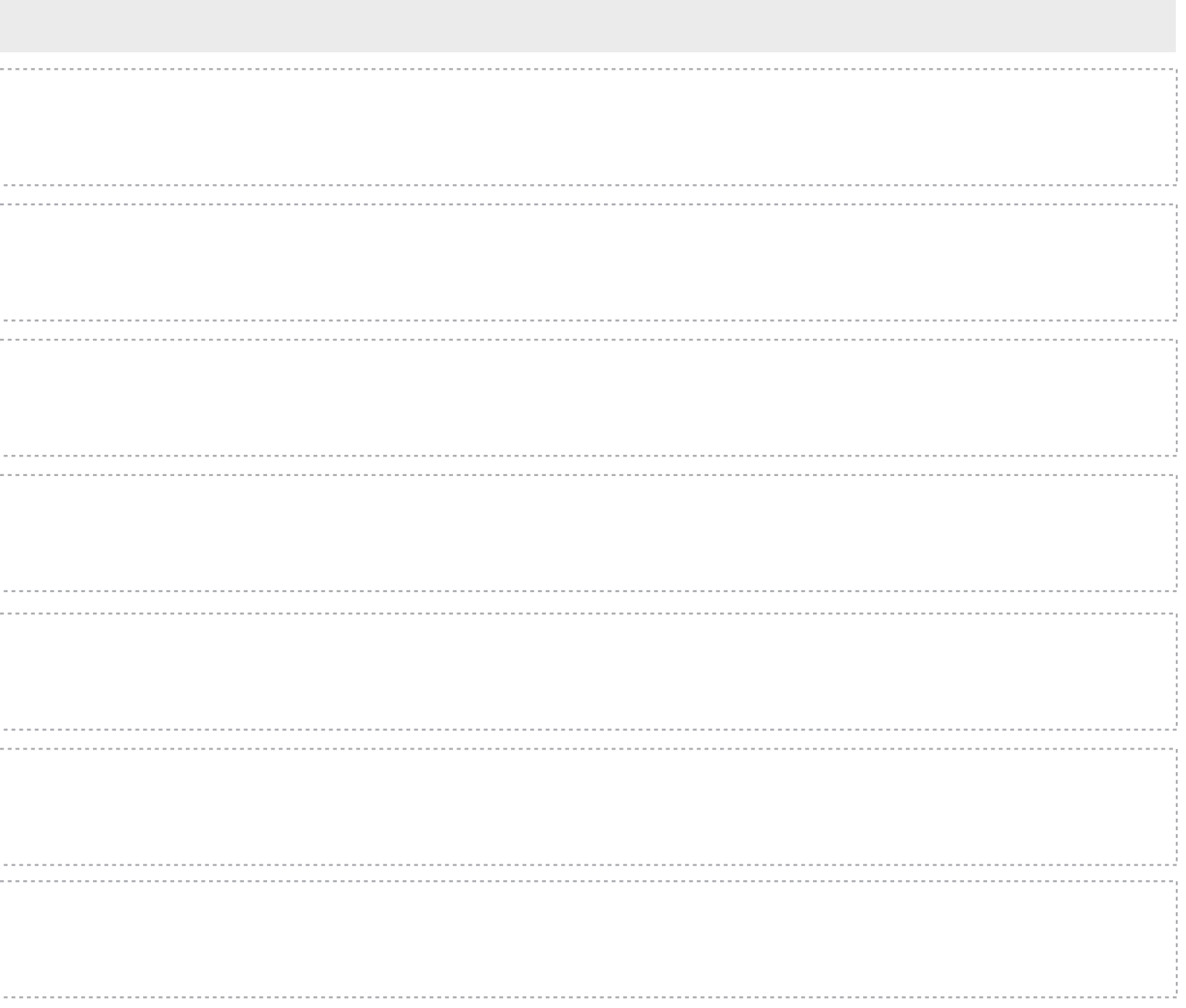

[Edit Spacecraft Display Settings](#page-8-0)

[Selecting Outputs](#page-7-0)

[Edit Orbit Determination Table Display Settings](#page-10-0)

[Initializing Orbit](#page-15-0)

[Orbit Determination Overview](#page-5-0)

[Running an Orbit Determination](#page-17-0)

[User Preferences](#page-20-0)

[Propagator Inputs](#page-34-0)

[Selecting Orbit Source](#page-35-0)

[Orbit Visualizer](#page-37-0)

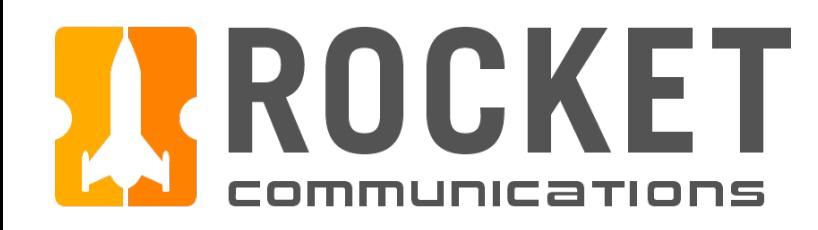

# Contents (Continued)

# [Toolkit: Track Data Utility](#page-21-0)

[Selecting and Editing Raw Track Files](#page-22-0)

[Filter Track Data Overview](#page-25-0)

[Select and Solve for Tracking Sites](#page-30-0)

[Filter Track Data Settings](#page-29-0)

[Edit Track Data Grid Settings](#page-32-0)

[Toolkit: Propagator Utility](#page-33-0)

[Propagator Controls](#page-38-0)

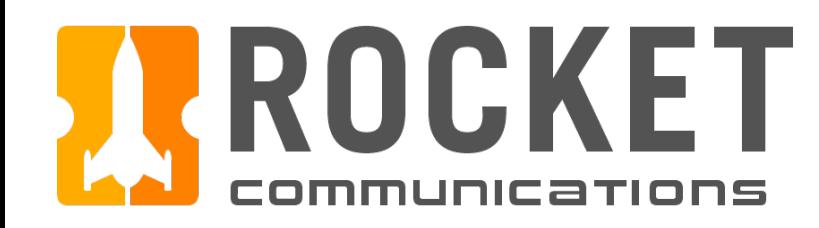

# Contents (Continued)

# [Toolkit: Log Utility](#page-39-0)

[Log Utility Overview](#page-40-0)

<span id="page-4-0"></span>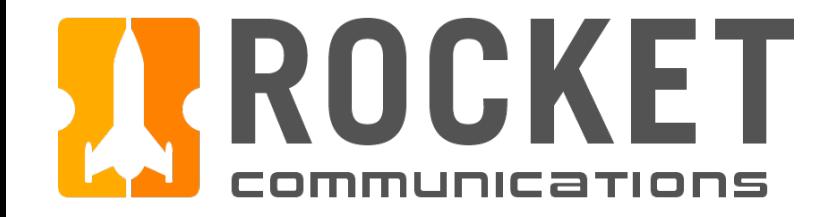

# Orbit Determination

<span id="page-5-0"></span>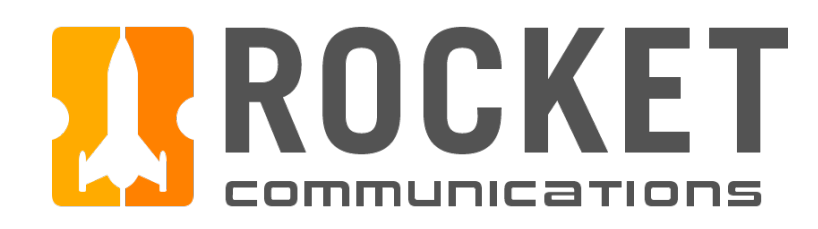

 $\boxed{+}$ 

#### **III FDS DSCS**

J. Smith

#### Scenarios ▼ Scenario A Spacecraft # Spacecraft # Spacecraft # Spacecraft # Spacecraft # Spacecraft # Spacecraft # Spacecraft # Spacecraft #

- ▶ Scenario B
- ▶ Scenario C
- ▶ Scenario D

Spacecraft Properties 章

Catalog ID: #####

Semi-Major Axis (km) ♦ ##.###############

Perigee (km): ♦ ##.###############

Inclination (deg): ♦ ##.###############

Eccentricity:

##.###############

Mass: ##.###############

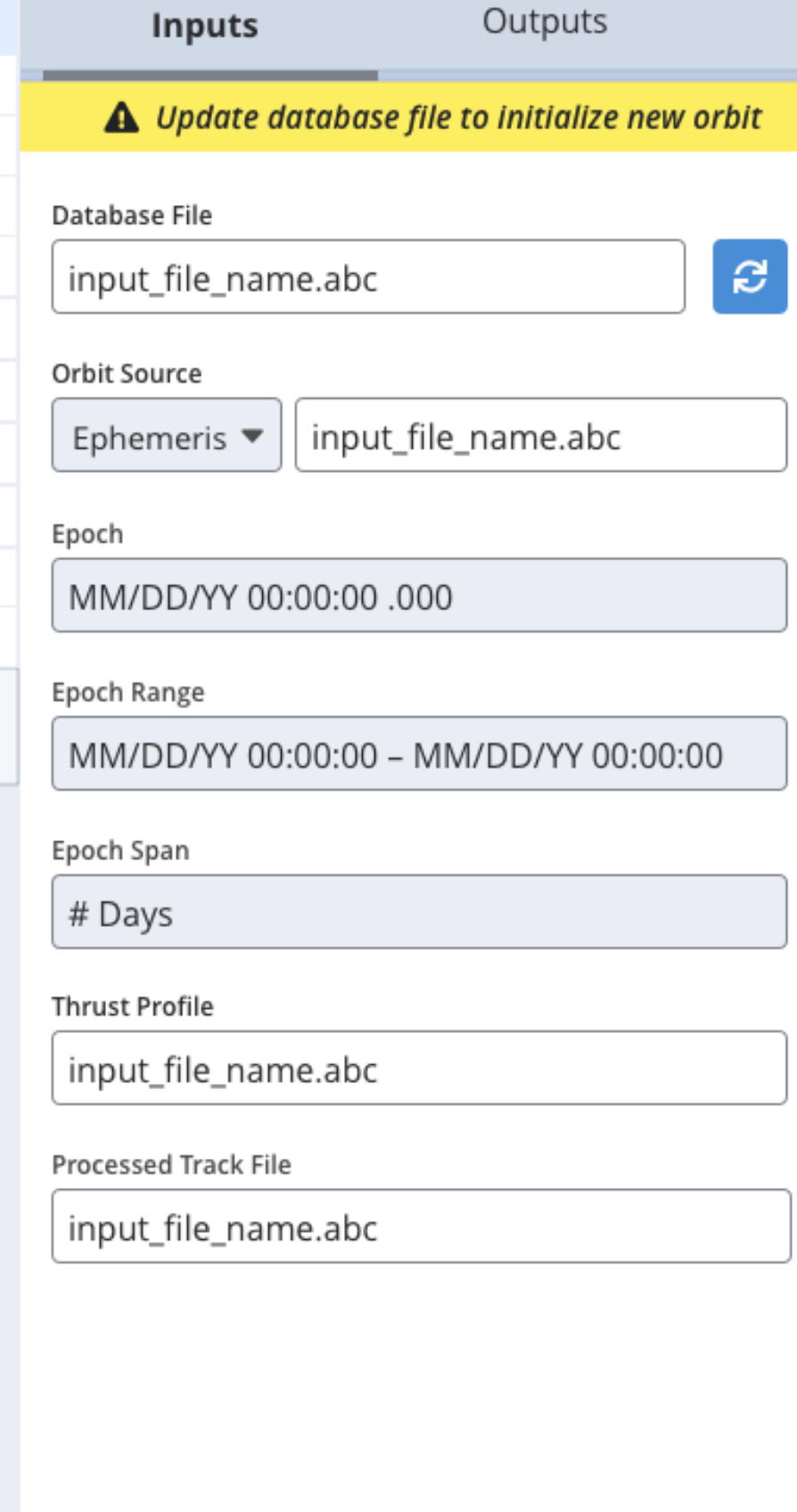

Orbit Determination

**SPACECRAFT#** 

Determine Orbit

#### Maneuvering

Reporting

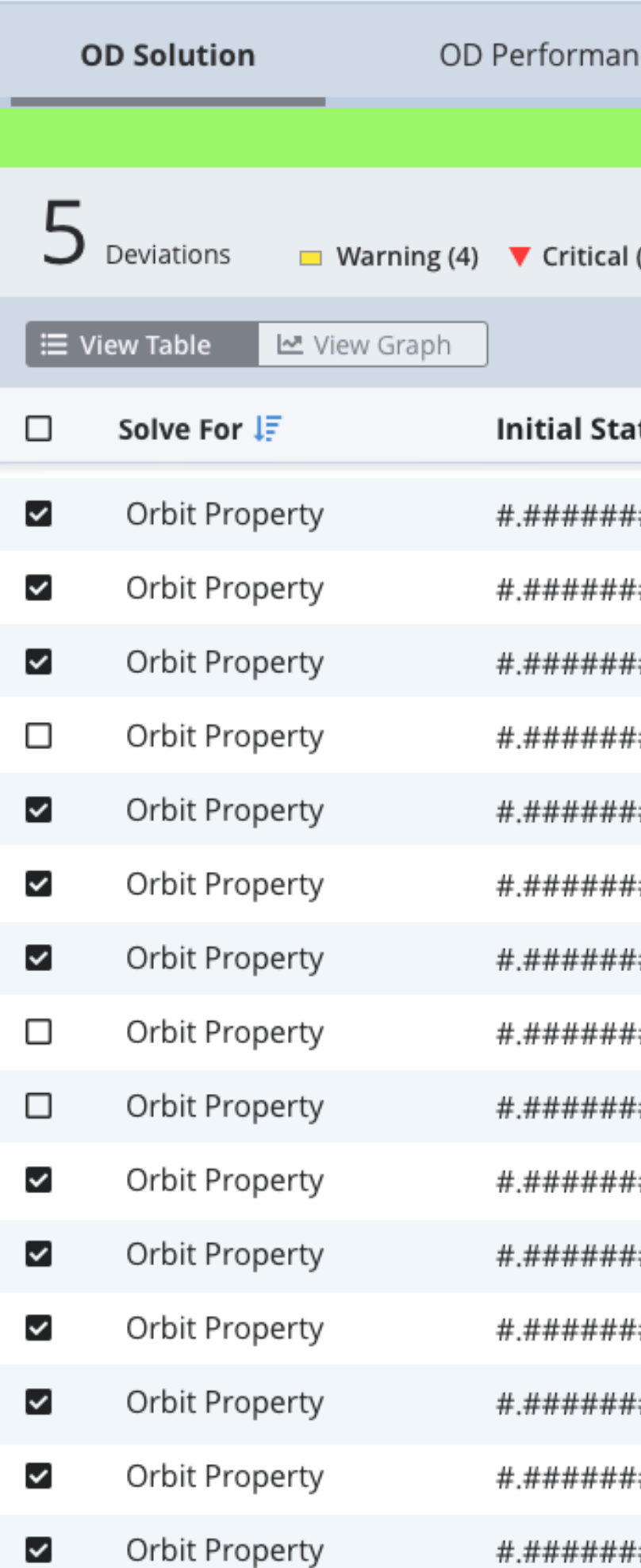

# Orbit Determination | Overview

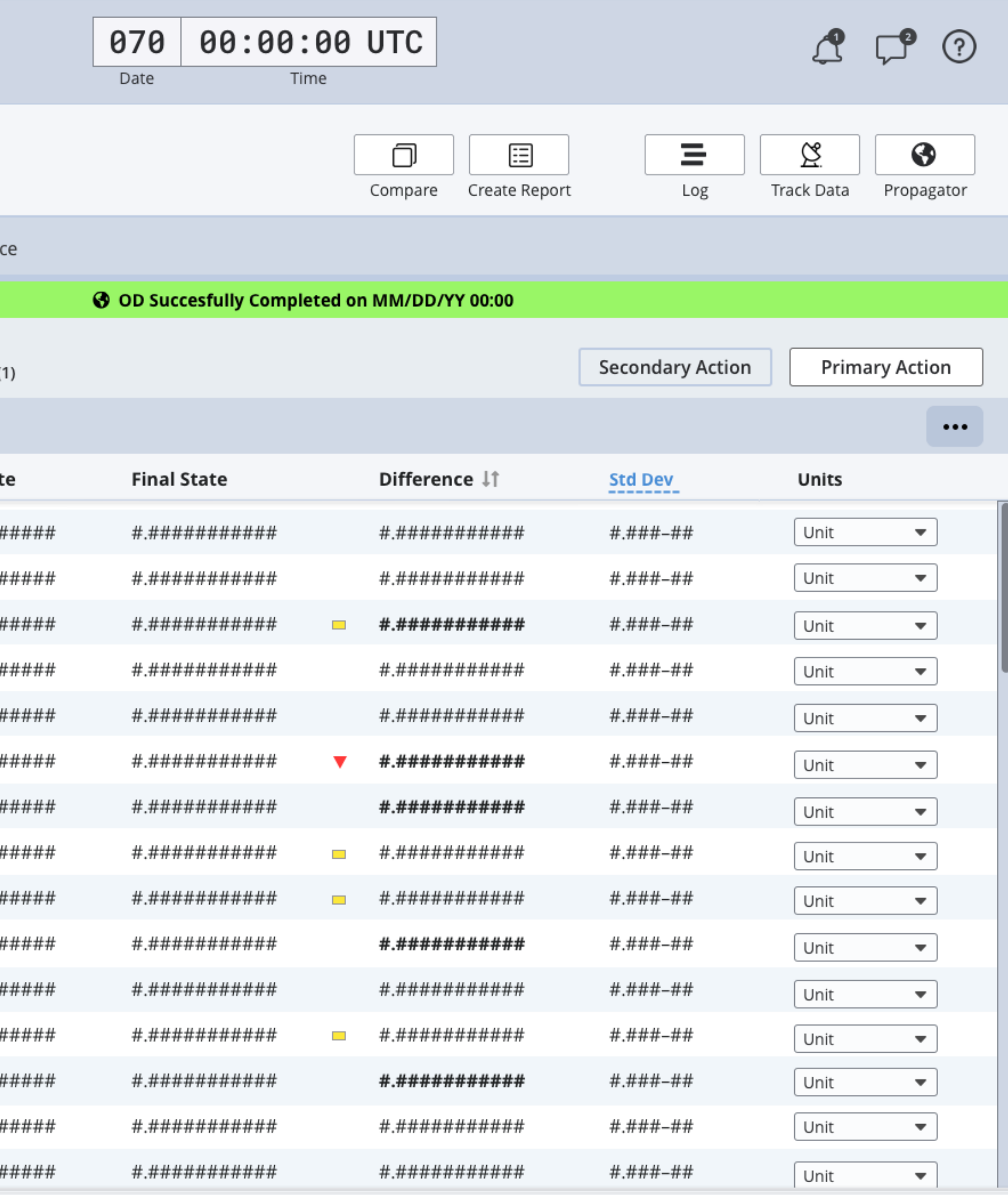

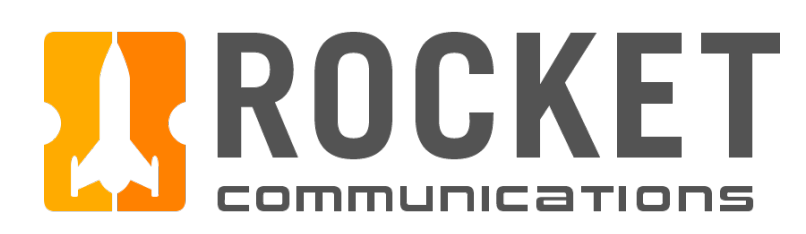

##.###############

##.###############

##.###############

Eccentricity:

Mass:

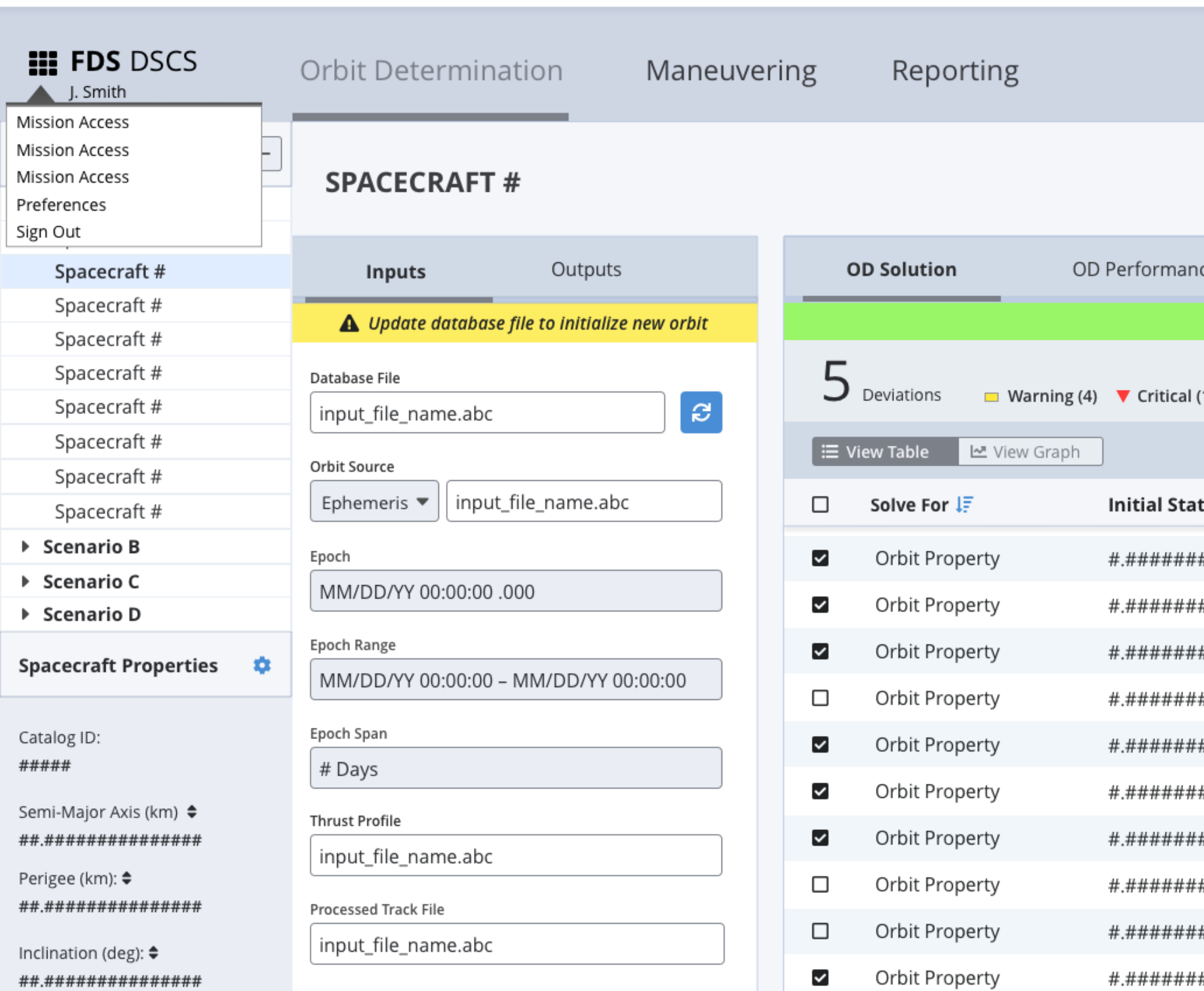

Determine Orbit

Orbit Property

Orbit Property

Orbit Property

Orbit Property

Orbit Property

 $\checkmark$ 

 $\checkmark$ 

 $\checkmark$ 

 $\checkmark$ 

 $\checkmark$ 

# Orbit Determination | Switch Missions

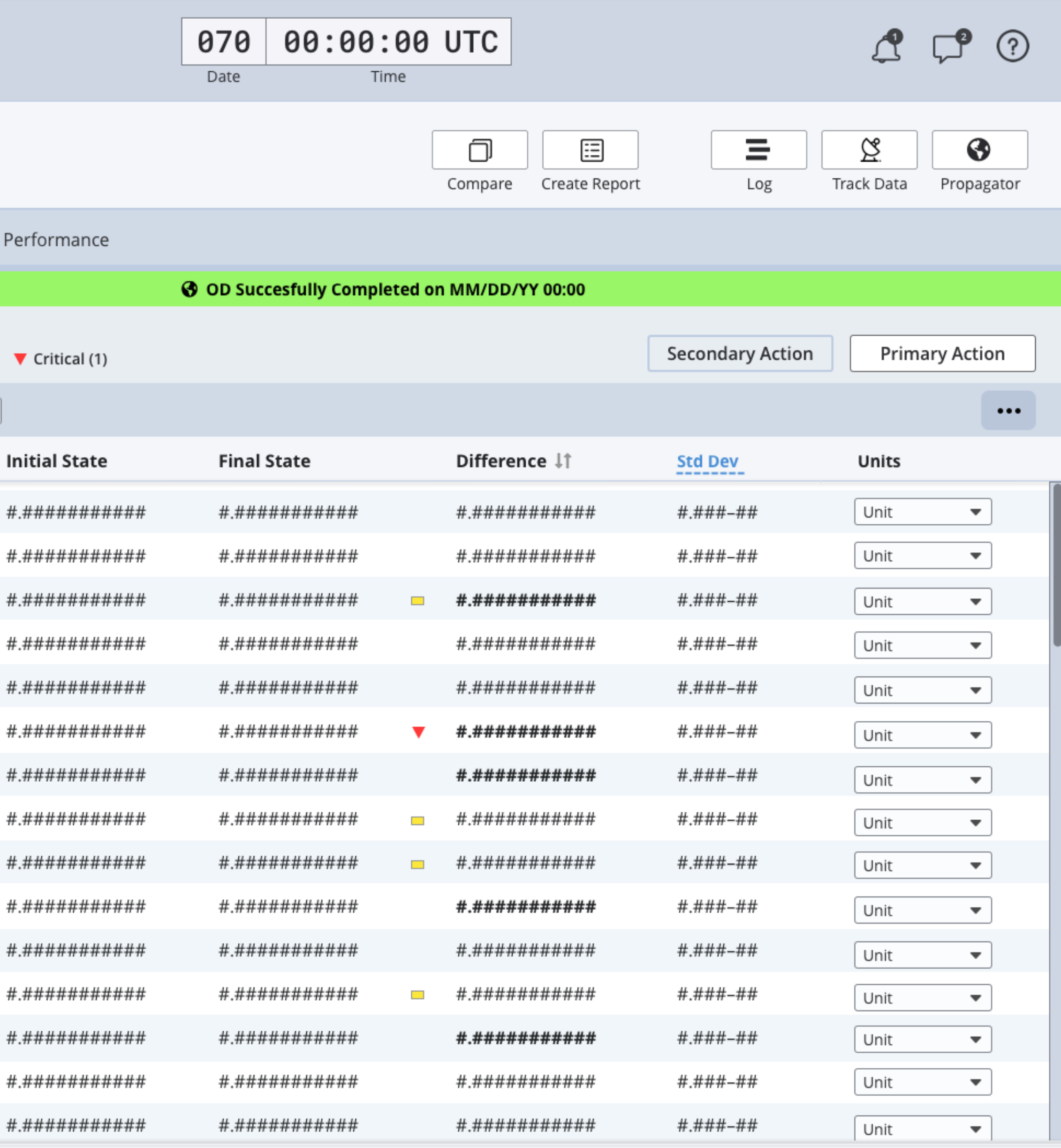

<span id="page-7-0"></span>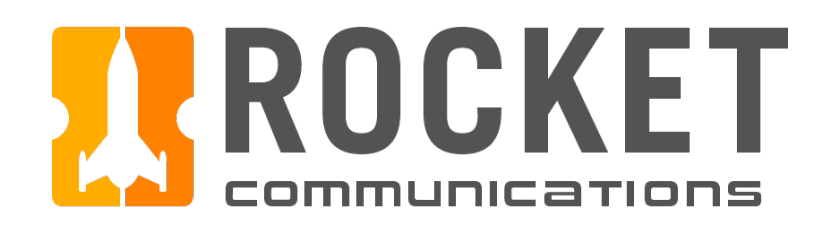

#### **III FDS DSCS**

J. Smith

Scenarios

 $\blacktriangledown$  Scenario A

Spacecraft #

Spacecraft #

Spacecraft #

Spacecraft #

Spacecraft #

Spacecraft #

Spacecraft #

Spacecraft #

Spacecraft #

▶ Scenario B

▶ Scenario C

▶ Scenario D

Catalog ID:

Perigee (km): ♦

Inclination (deg):  $\spadesuit$ 

Eccentricity:

Mass:

#####

Orbit Determination

Maneuveri

### $\boxed{+}$ **SPACECRAFT#**

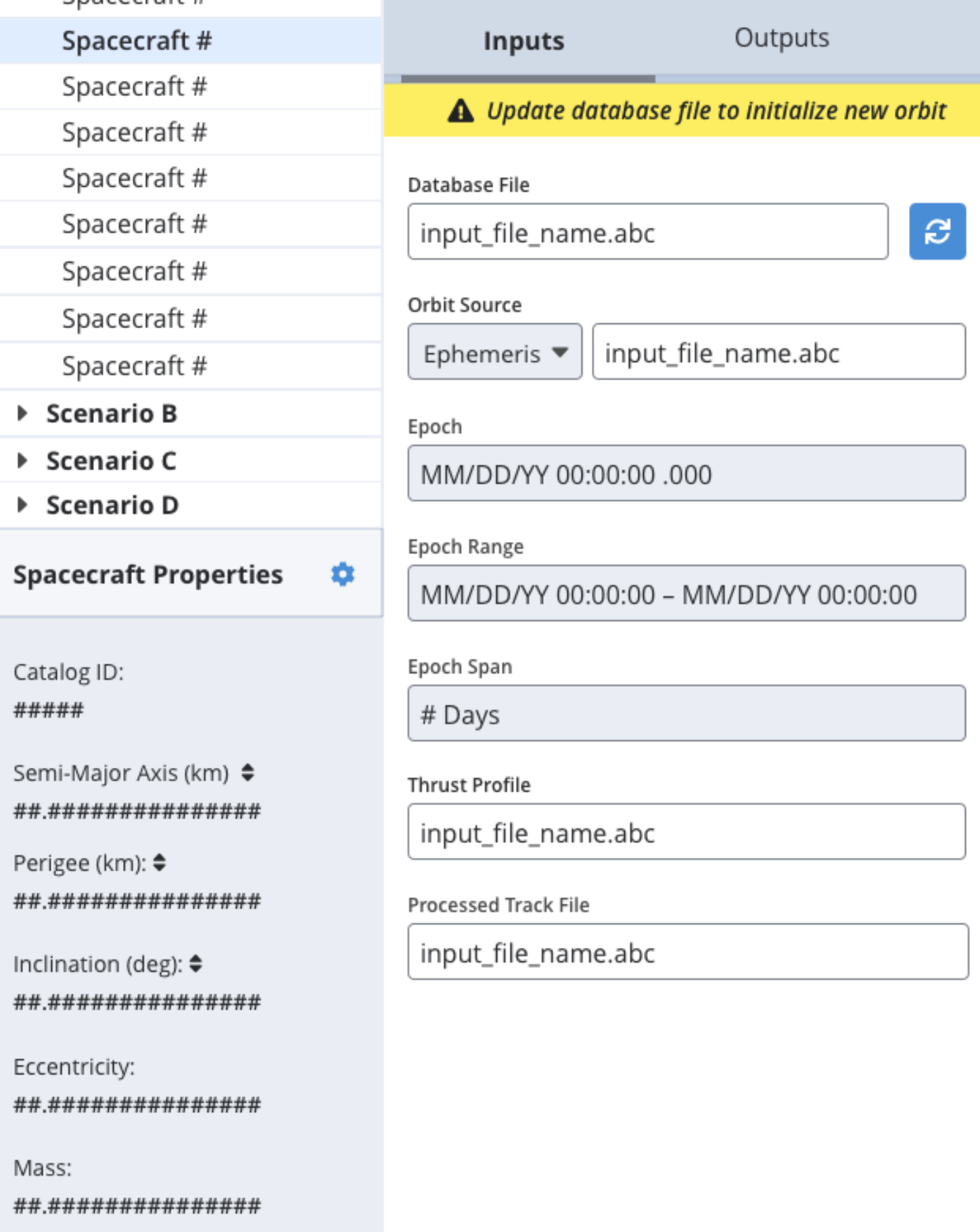

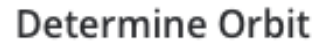

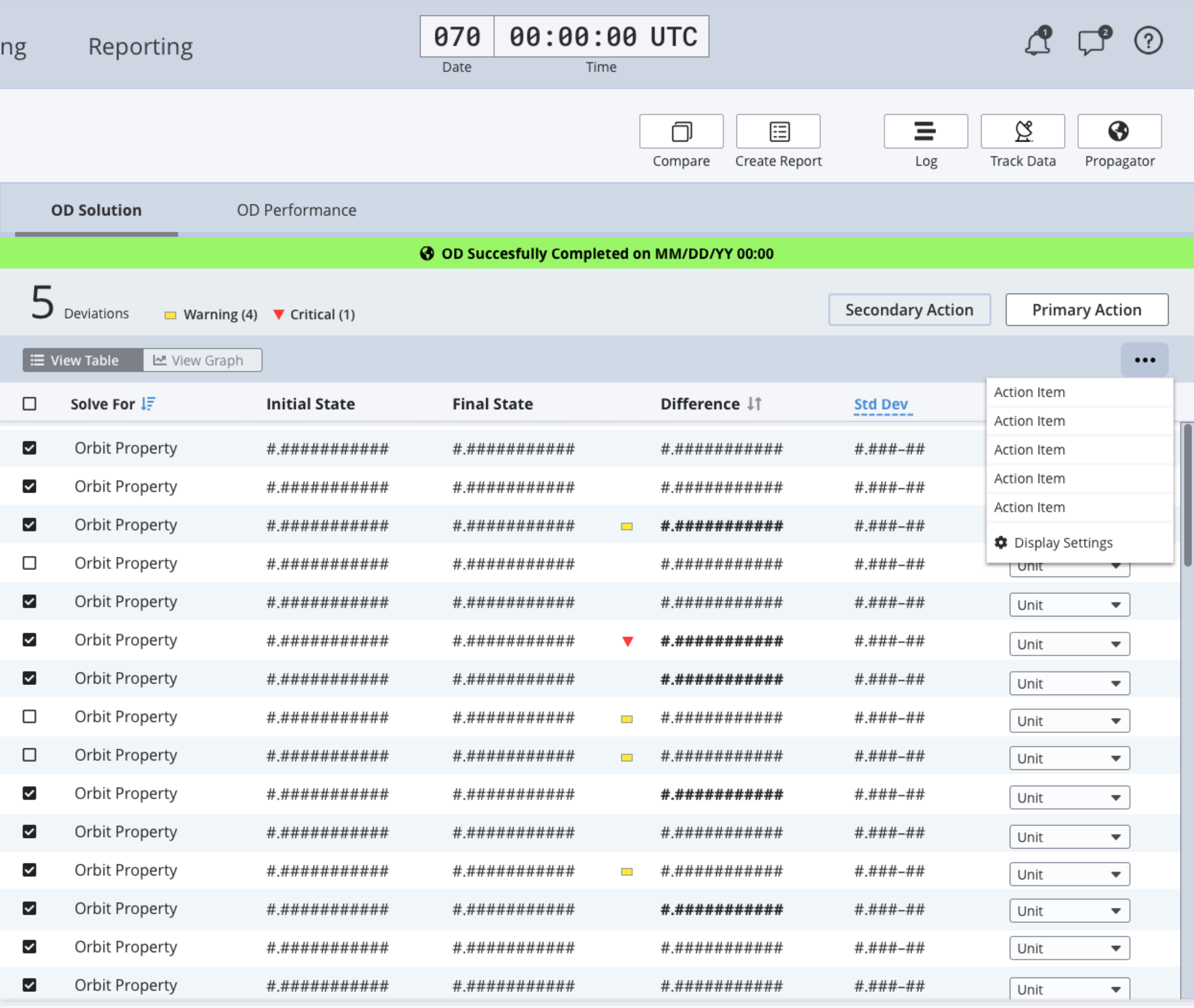

# Orbit Determination | Action Menu

<span id="page-8-0"></span>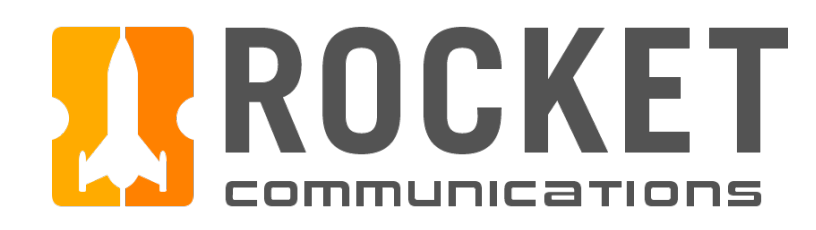

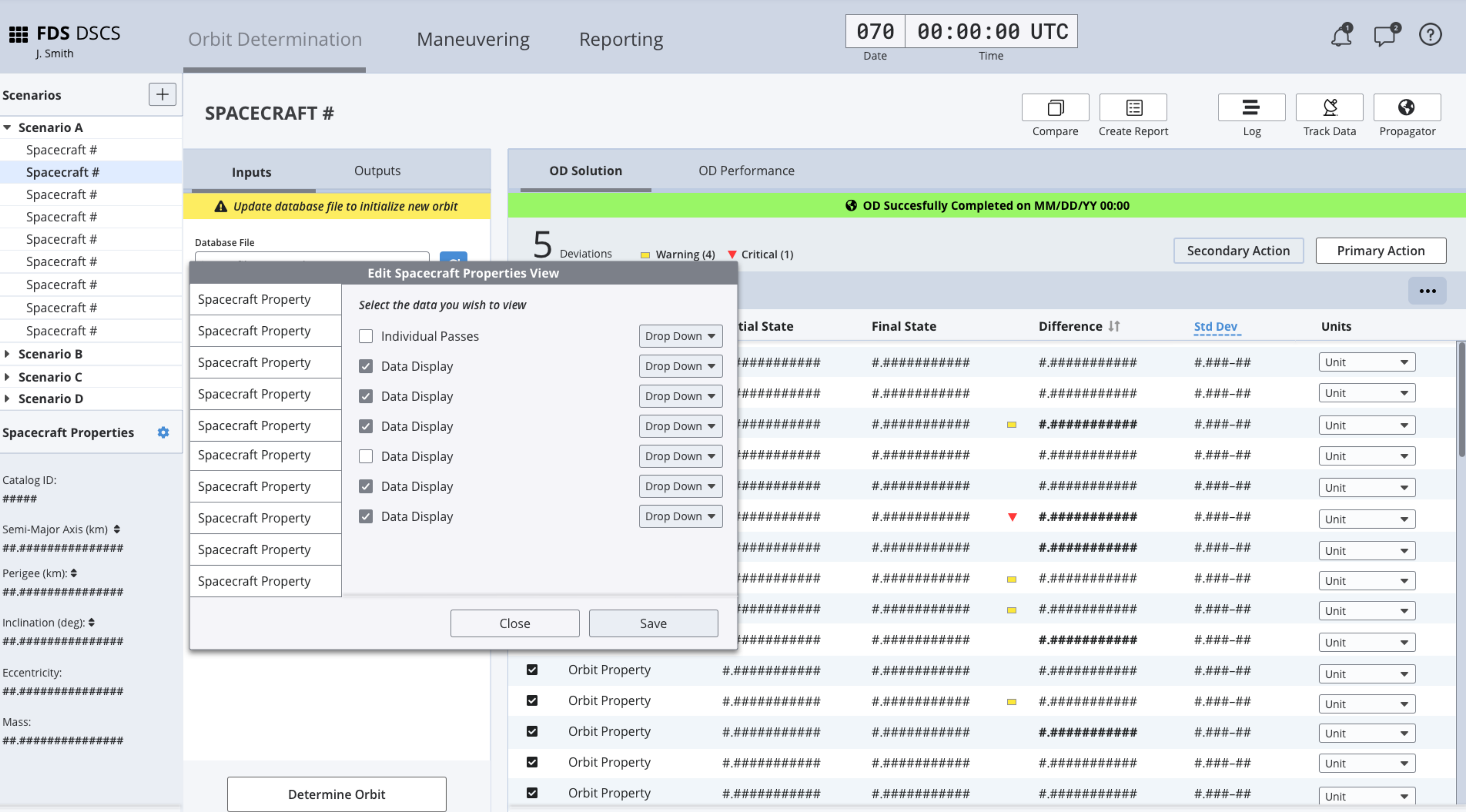

# Orbit Determination | Edit Spacecraft Properties

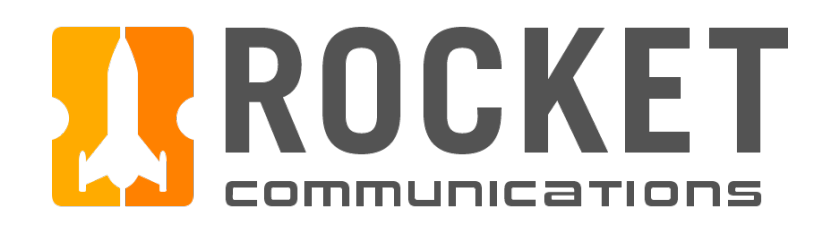

-F

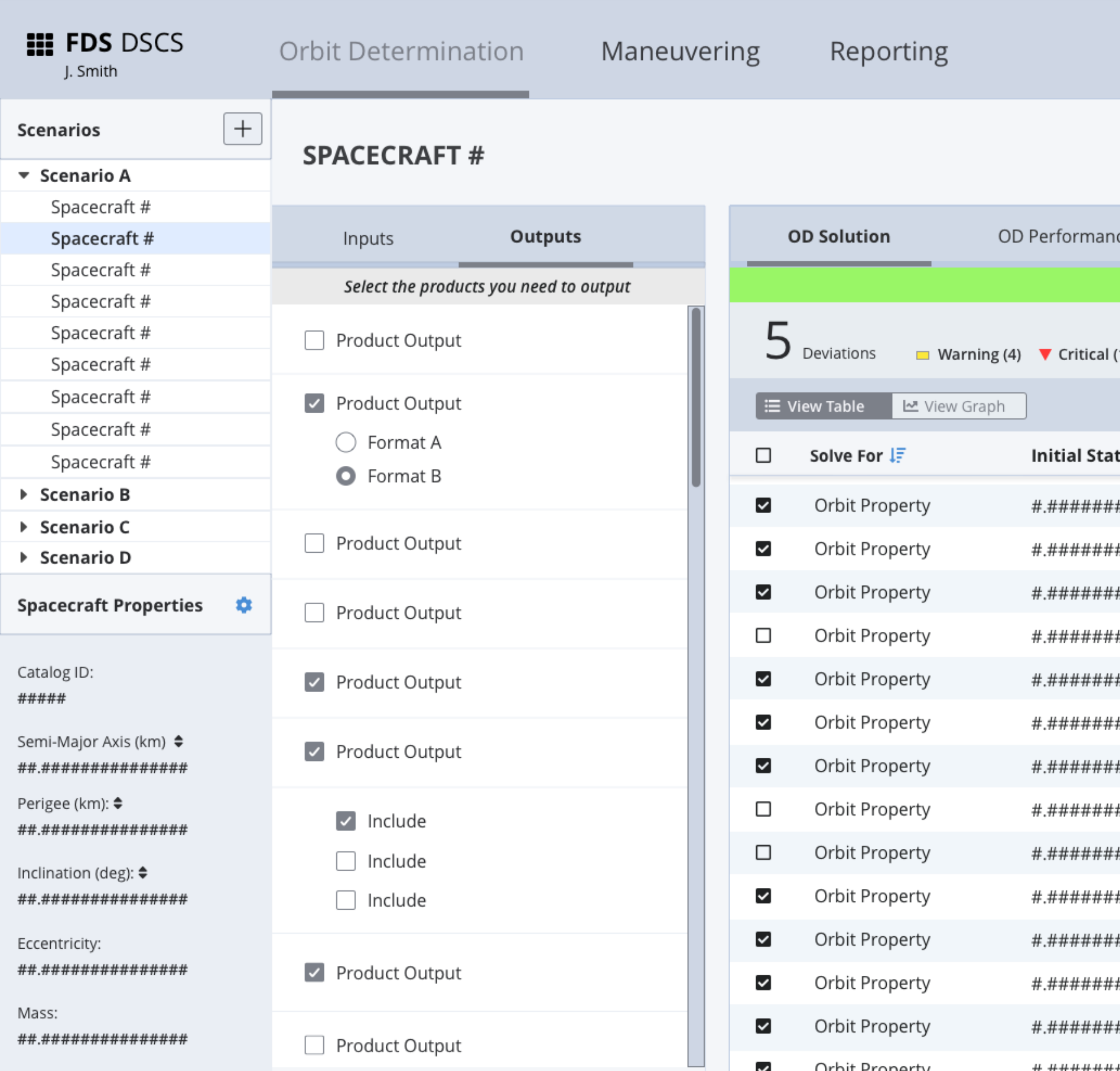

Determine Orbit

# Orbit Determination | Outputs

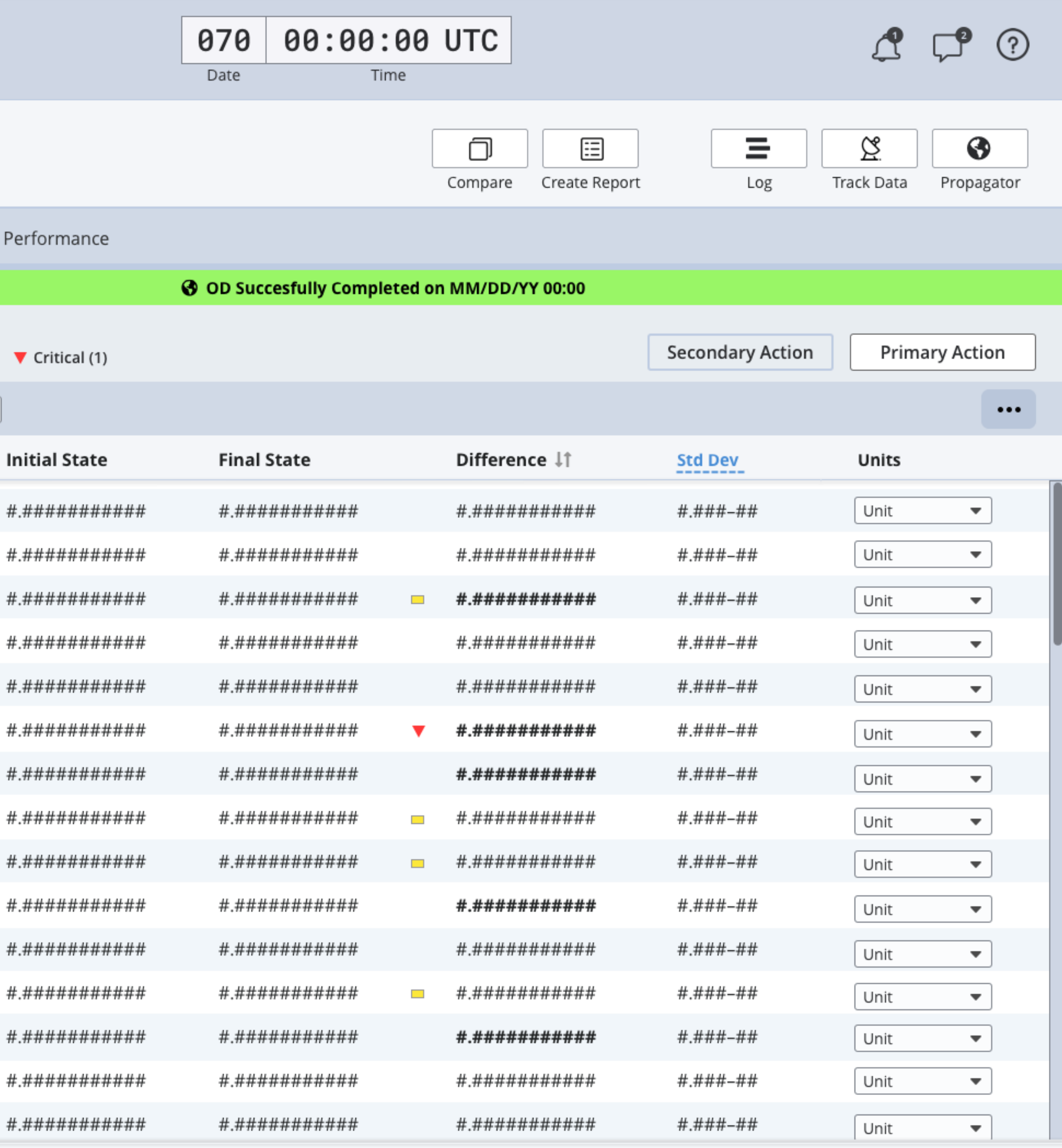

Orbit Property

Orbit Property

 $\checkmark$ 

 $\checkmark$ 

<span id="page-10-0"></span>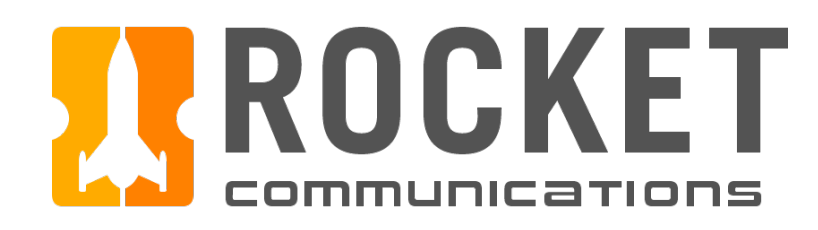

#### **III FDS DSCS**

J. Smith

Scenarios

 $\blacktriangledown$  Scenario A

Spacecraft #

Spacecraft  $\#$ 

Spacecraft #

Spacecraft #

Spacecraft #

Spacecraft #

Spacecraft #

Spacecraft #

Spacecraft #

▶ Scenario B

▶ Scenario C

▶ Scenario D

Catalog ID:

Perigee (km): ♦

Inclination (deg):  $\spadesuit$ 

Eccentricity:

Mass:

#####

Orbit Determination

Maneuvering

Reporting

### $\boxed{+}$ **SPACECRAFT#**

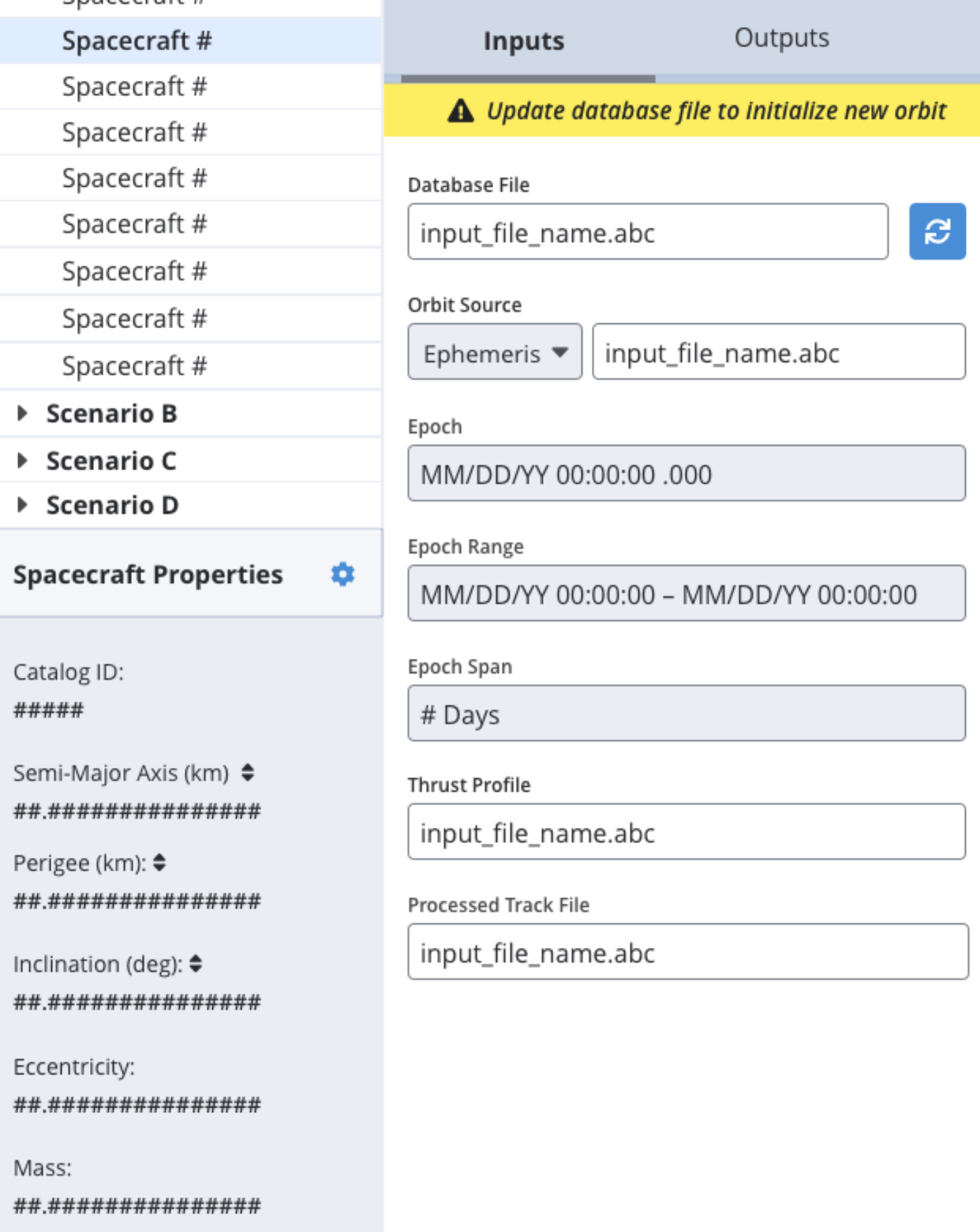

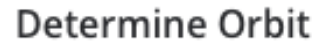

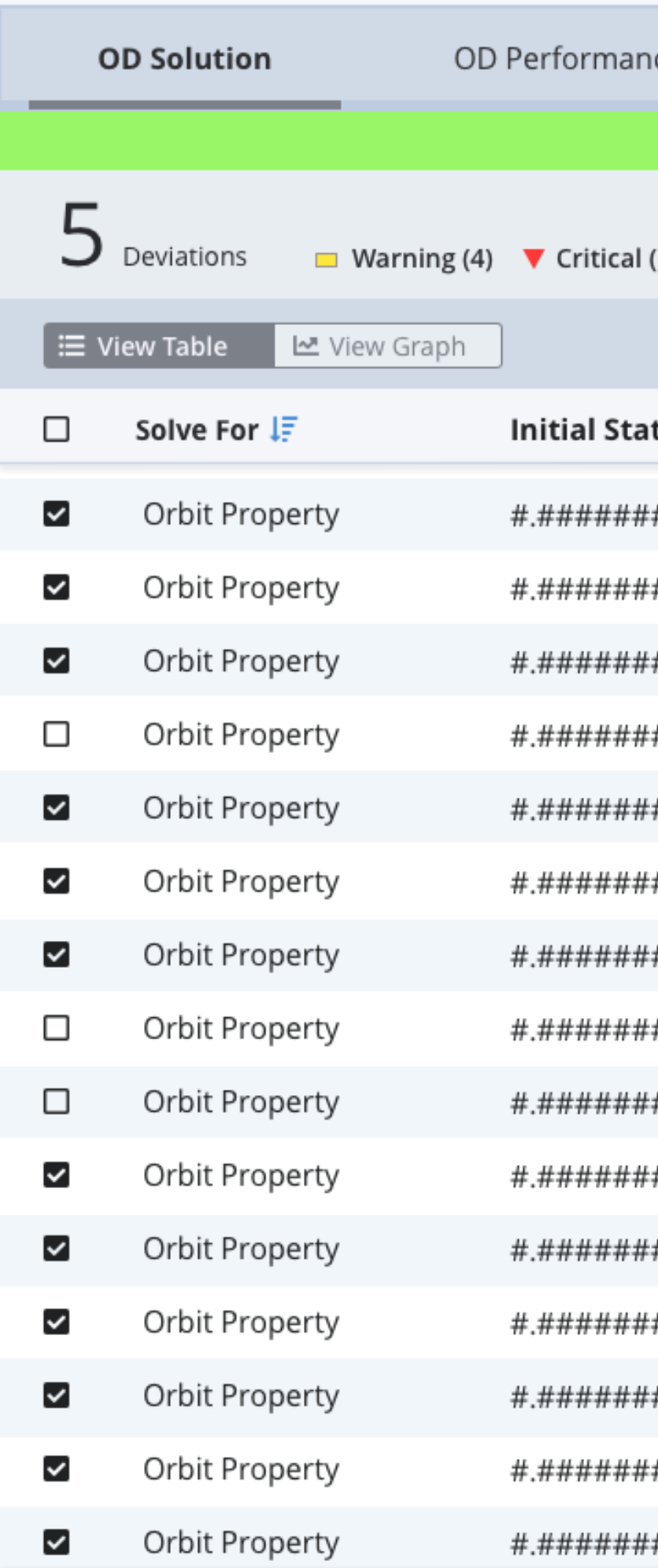

# Orbit Determination | Edit Table Display Settings

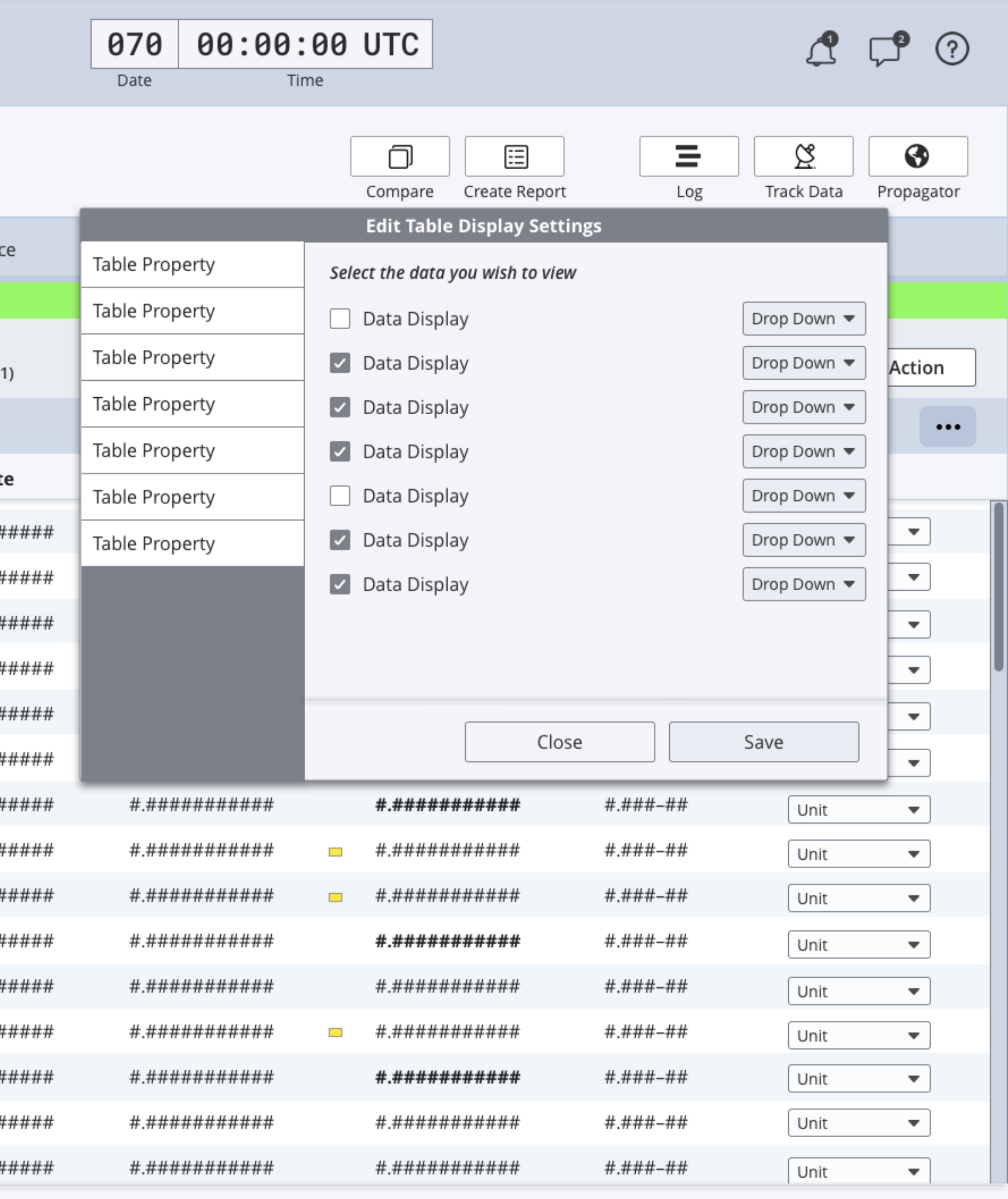

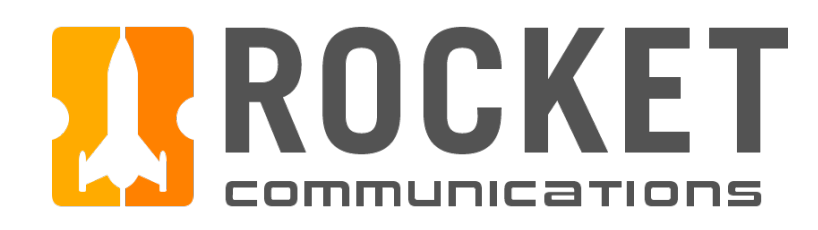

#### **III FDS DSCS**

J. Smith

Scenarios

 $\blacktriangledown$  Scenario A

Spacecraft #

Spacecraft #

Spacecraft #

Spacecraft #

Spacecraft #

Spacecraft #

Spacecraft #

Spacecraft #

Spacecraft #

 $\triangleright$  Scenario B

▶ Scenario C

▶ Scenario D

Catalog ID:

Perigee (km): ♦

Inclination (deg):  $\spadesuit$ 

Eccentricity:

Mass:

#####

Orbit Determination

Maneuvering

Reporting

### $\boxed{+}$ **SPACECRAFT#**

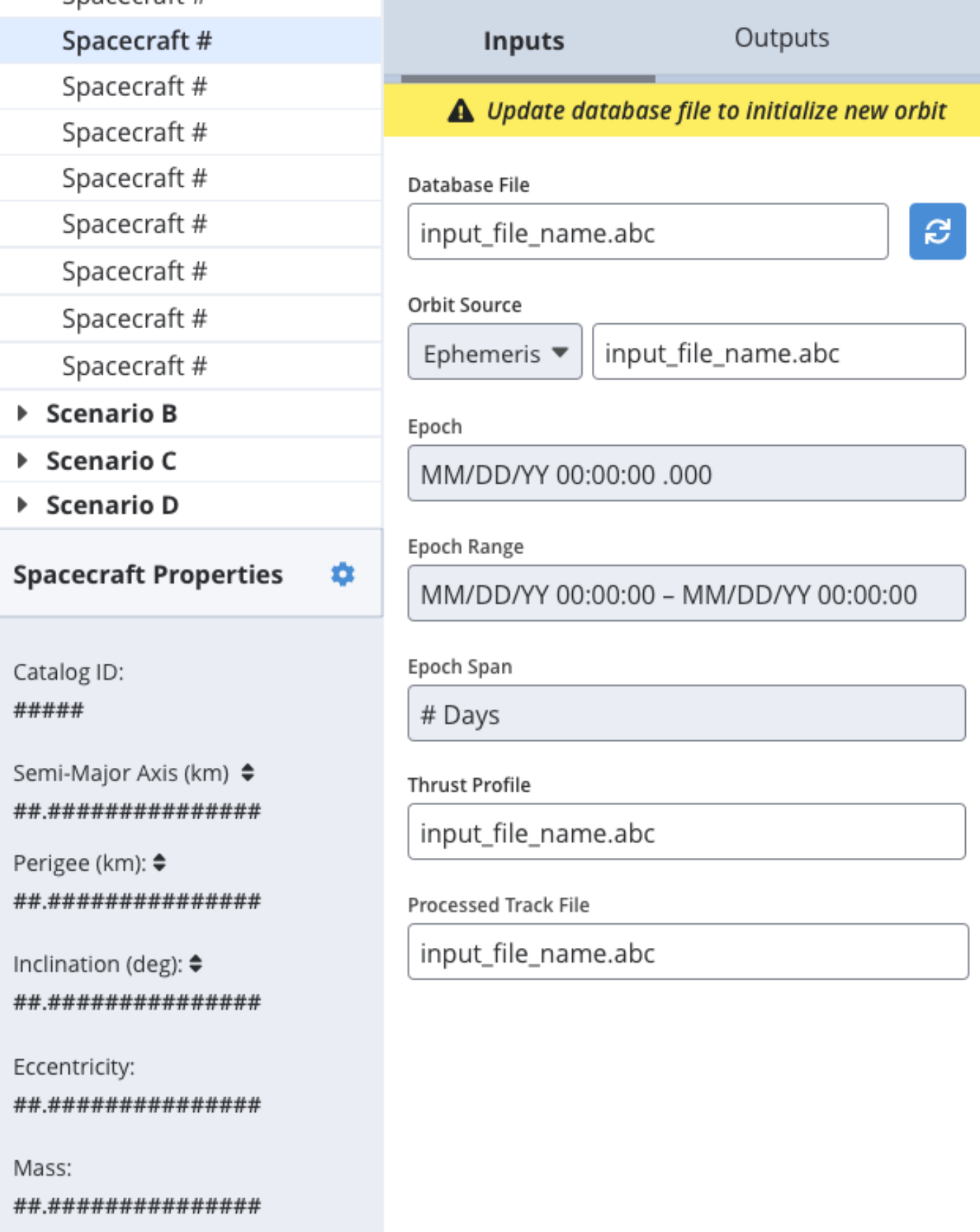

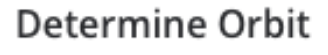

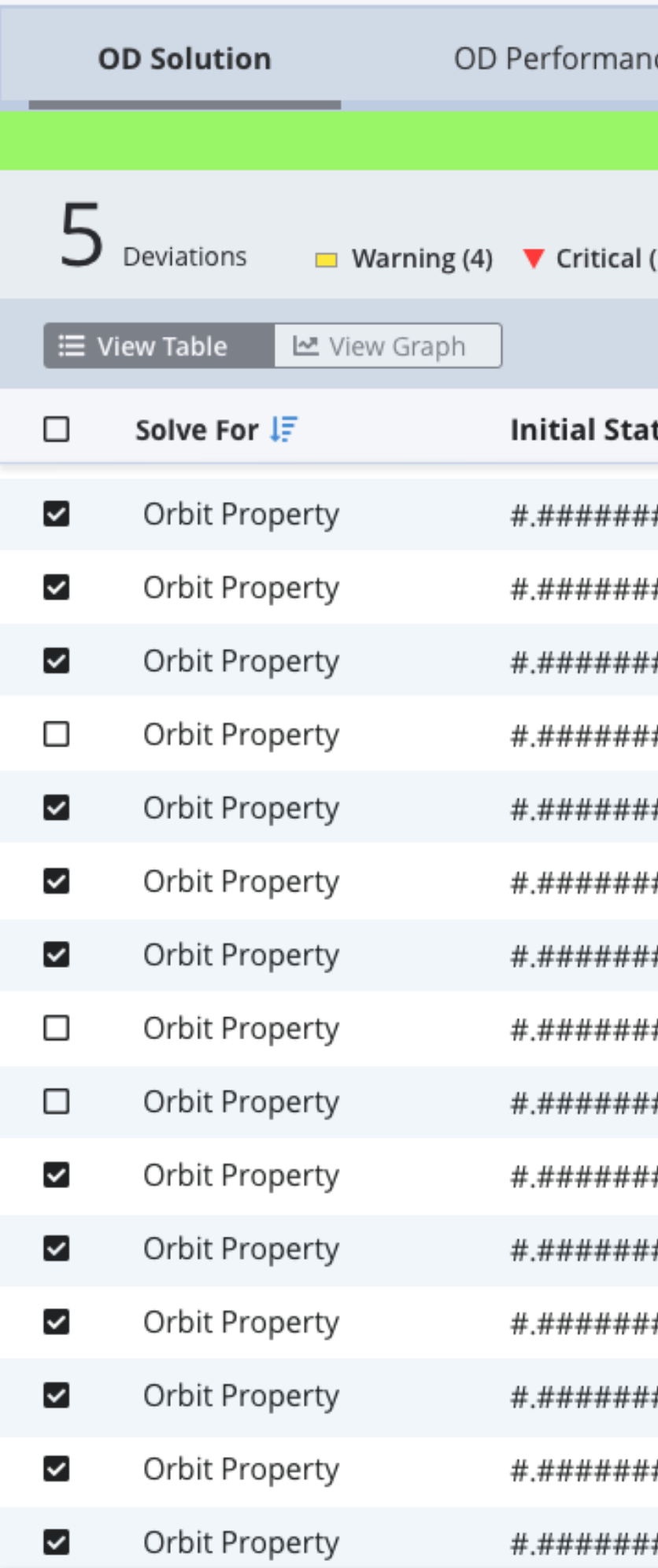

# Orbit Determination | Standard Deviation Method

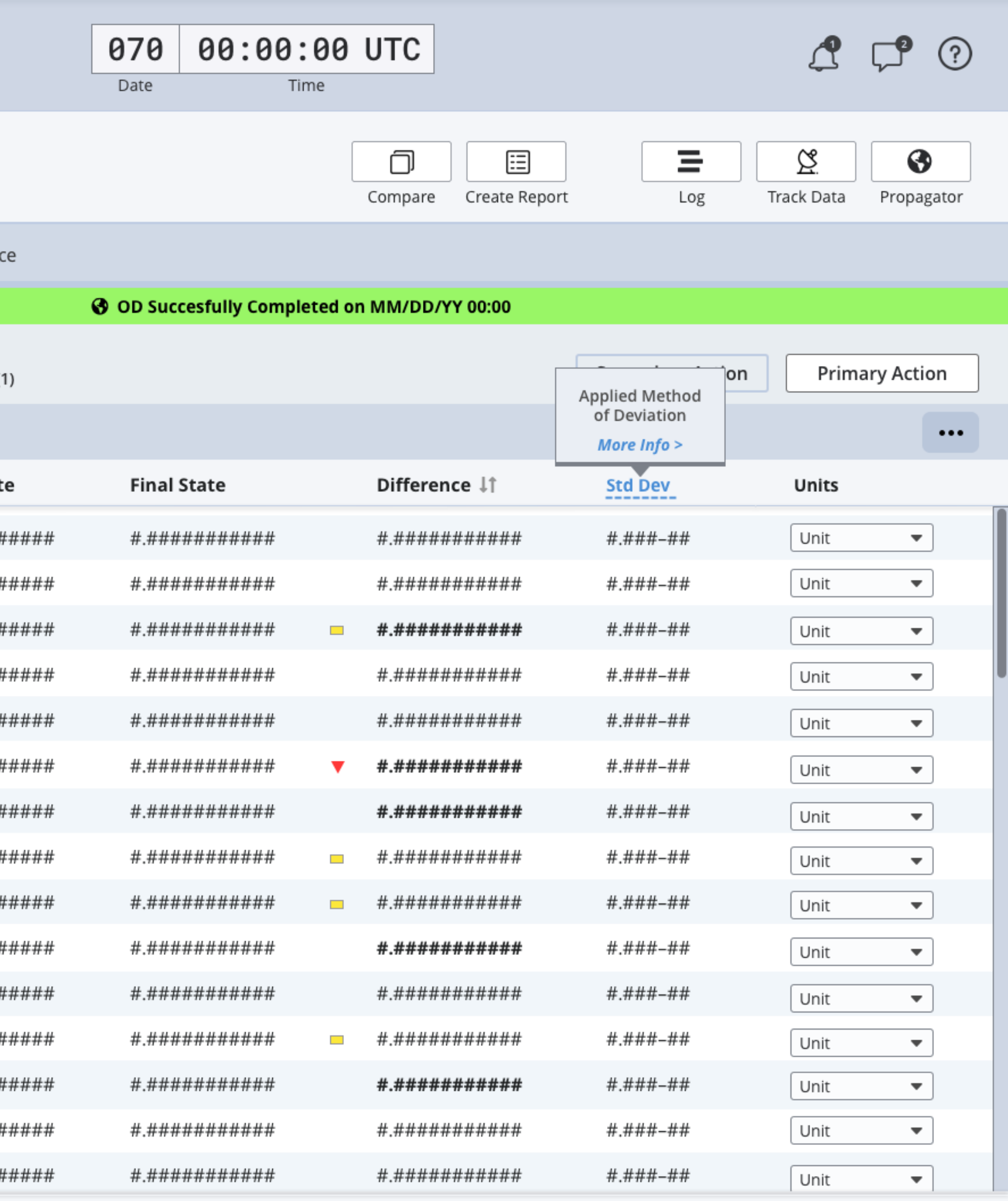

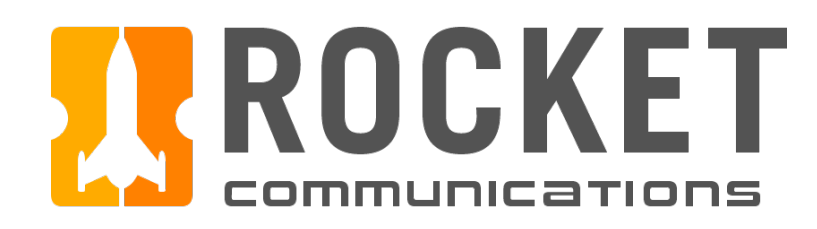

m

Mass:

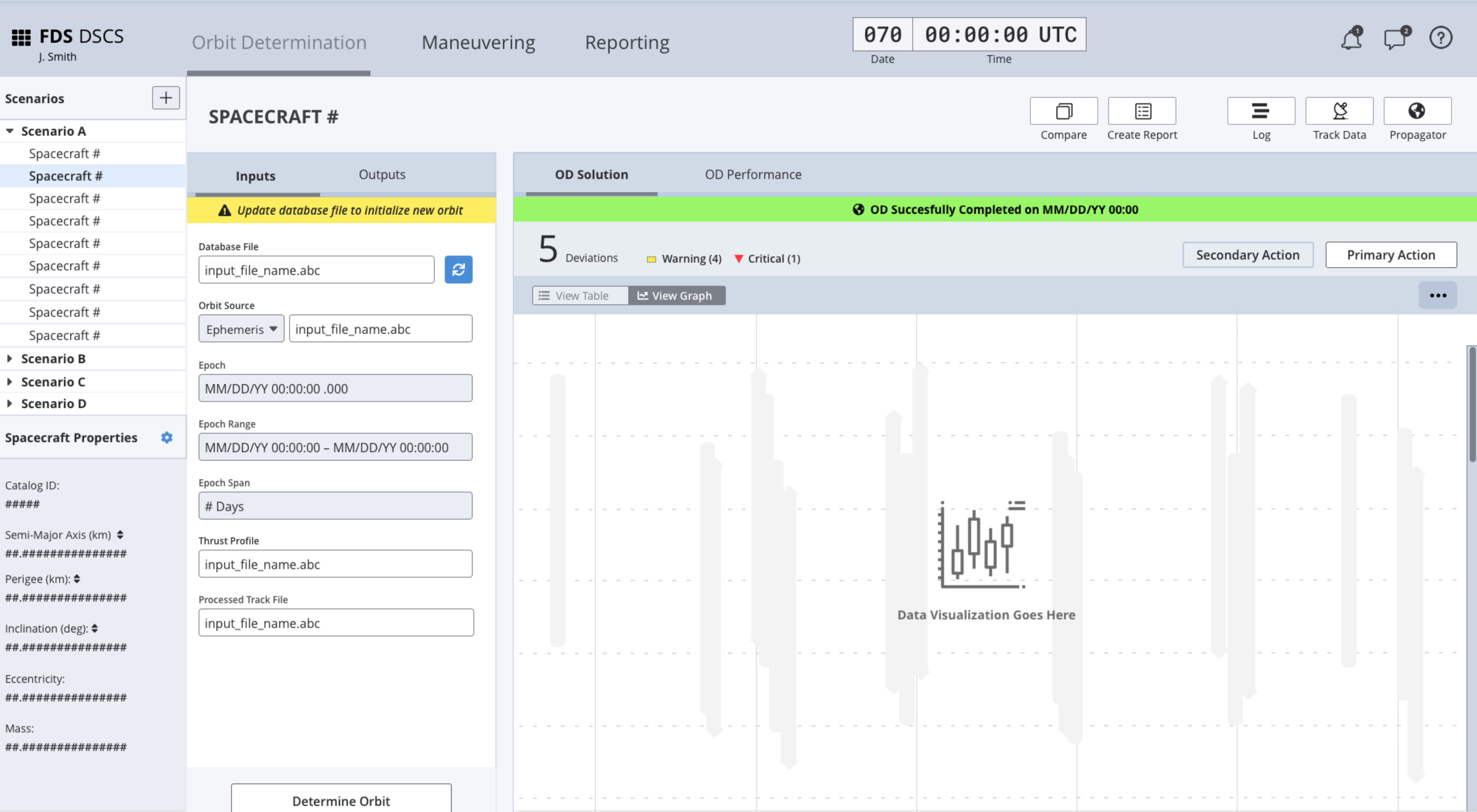

# Orbit Determination | Data Visualization View

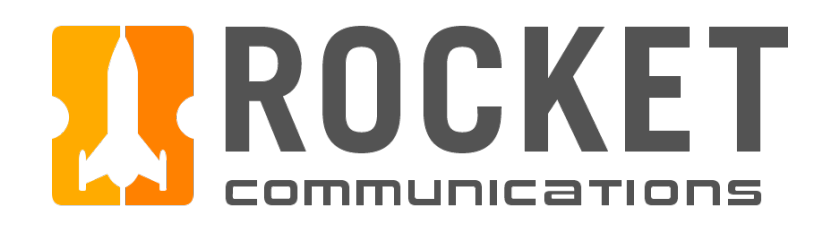

 $\boxed{+}$ 

#### **III FDS DSCS**

J. Smith

#### Scenarios  $\bullet$  Scenario A Spacecraft # Spacecraft # Spacecraft # Spacecraft # Spacecraft # Spacecraft # Spacecraft # Spacecraft # Spacecraft #  $\triangleright$  Scenario B ▶ Scenario C

 $\triangleright$  Scenario D

#### **Spacecraft Properties** - ¢

Catalog ID: #####

Semi-Major Axis (km) ♦ ##.###############

Perigee (km): ♦ ##.###############

Inclination (deg): ♦ ##.###############

Eccentricity:

##.###############

Mass: ##.############### **SPACECRAFT#** Outputs **Inputs** A Update database file to initialize new orbit

Orbit Determination

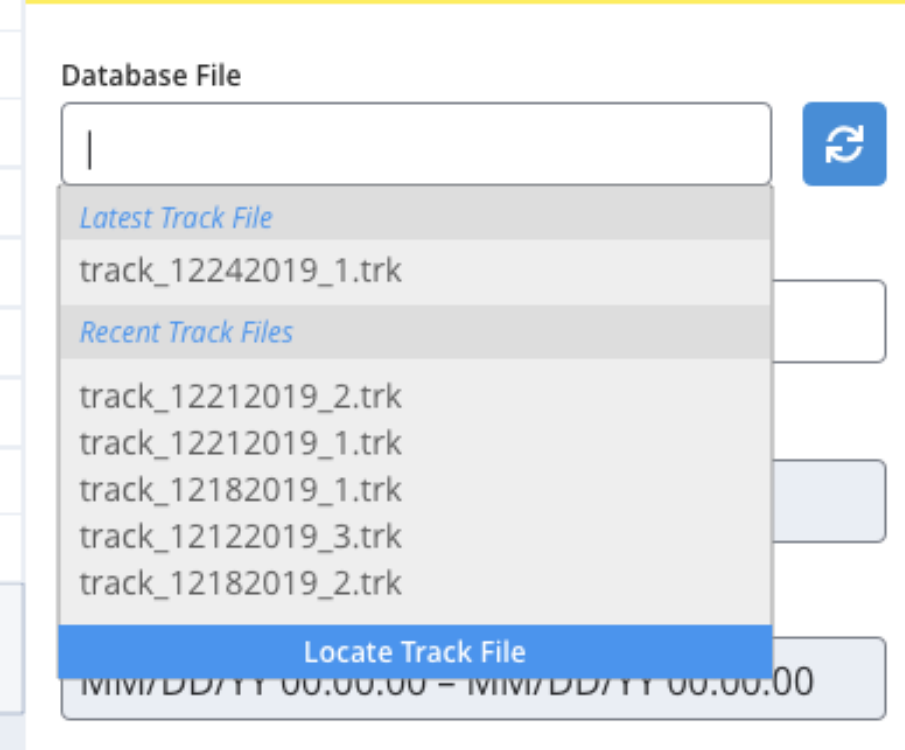

Epoch Span

 $#$  Days

**Thrust Profile** 

input\_file\_name.abc

Processed Track File

input\_file\_name.abc

Determine Orbit

Maneuverin

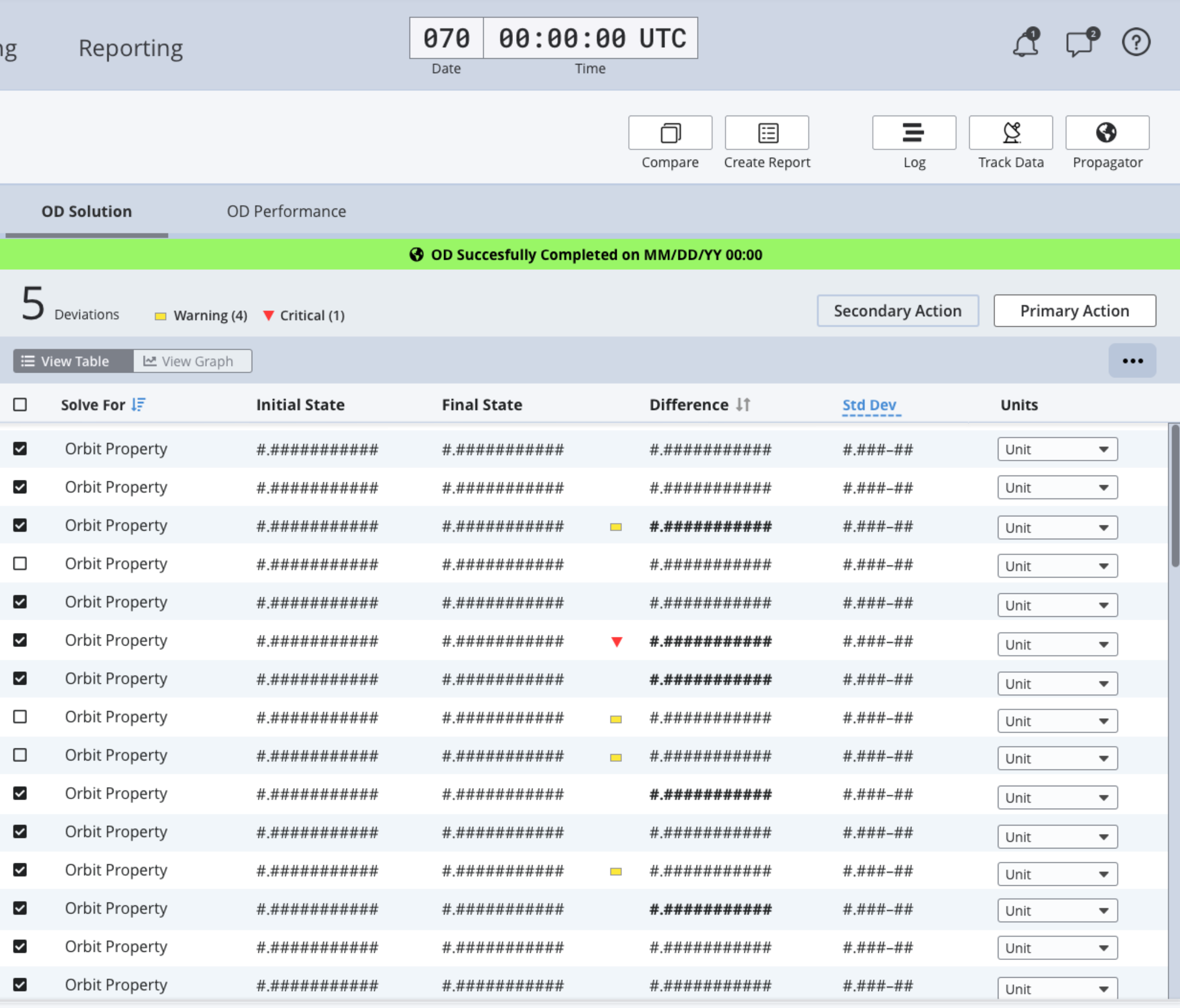

# Orbit Determination | Selecting an Input File

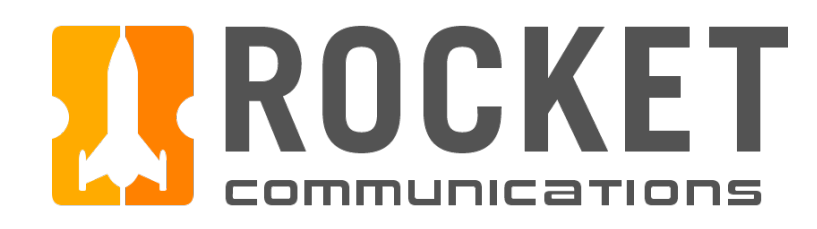

 $\boxed{+}$ 

#### **III FDS DSCS**

J. Smith

Scenarios  $\bullet$  Scenario A Spacecraft # Spacecraft # Spacecraft # Spacecraft # Spacecraft # Spacecraft # Spacecraft # Spacecraft # Spacecraft #  $\triangleright$  Scenario B ▶ Scenario C ▶ Scenario D

#### Spacecraft Properties

Catalog ID: #####

Semi-Major Axis (km) ♦ ##.###############

Perigee (km): ♦ ##.###############

Inclination (deg): ♦ ##.###############

Eccentricity: ##.###############

Mass: ##.###############

### Orbit Determination

Maneuverir

#### **SPACECRAFT#**

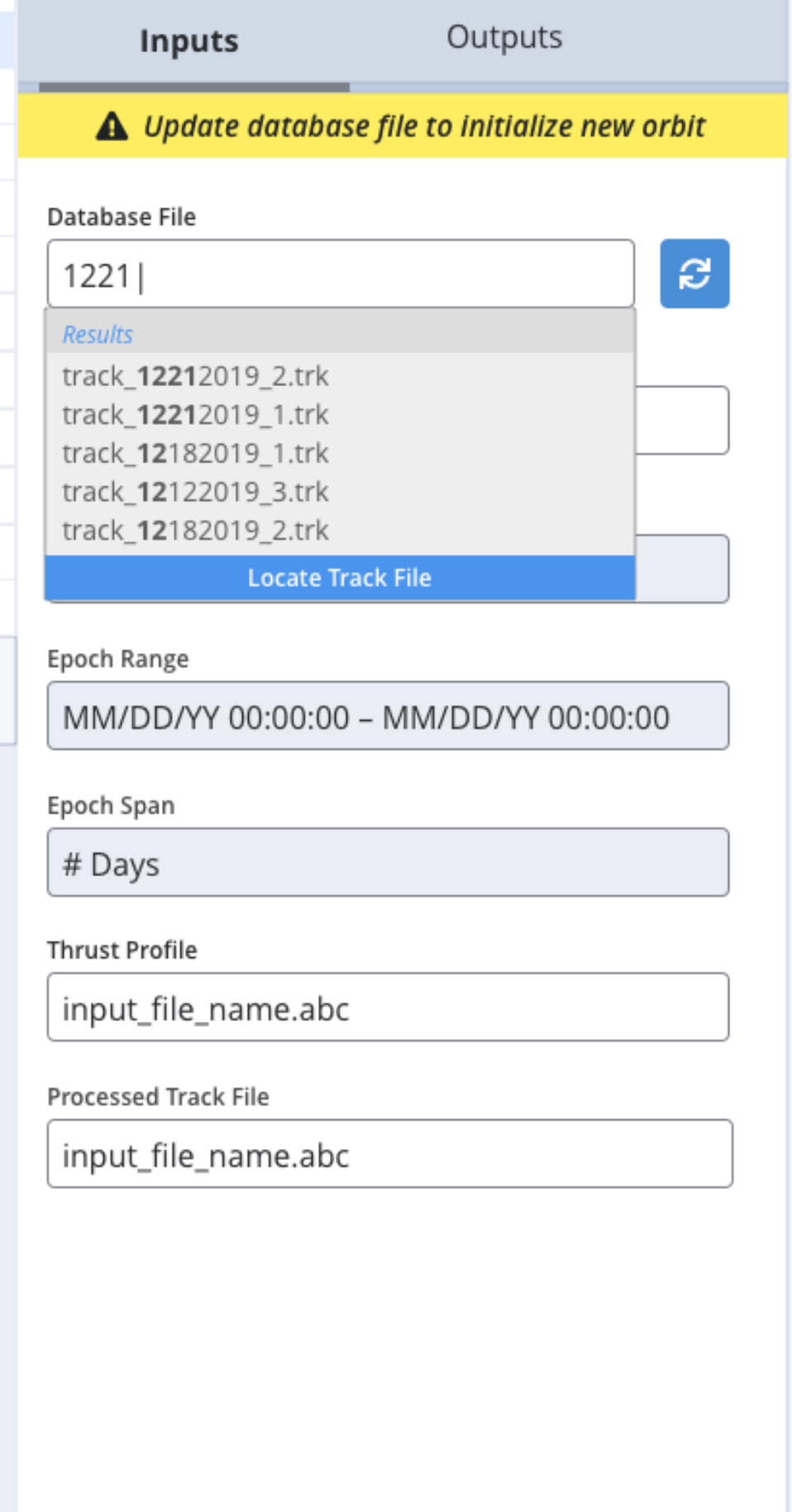

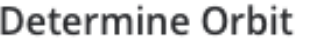

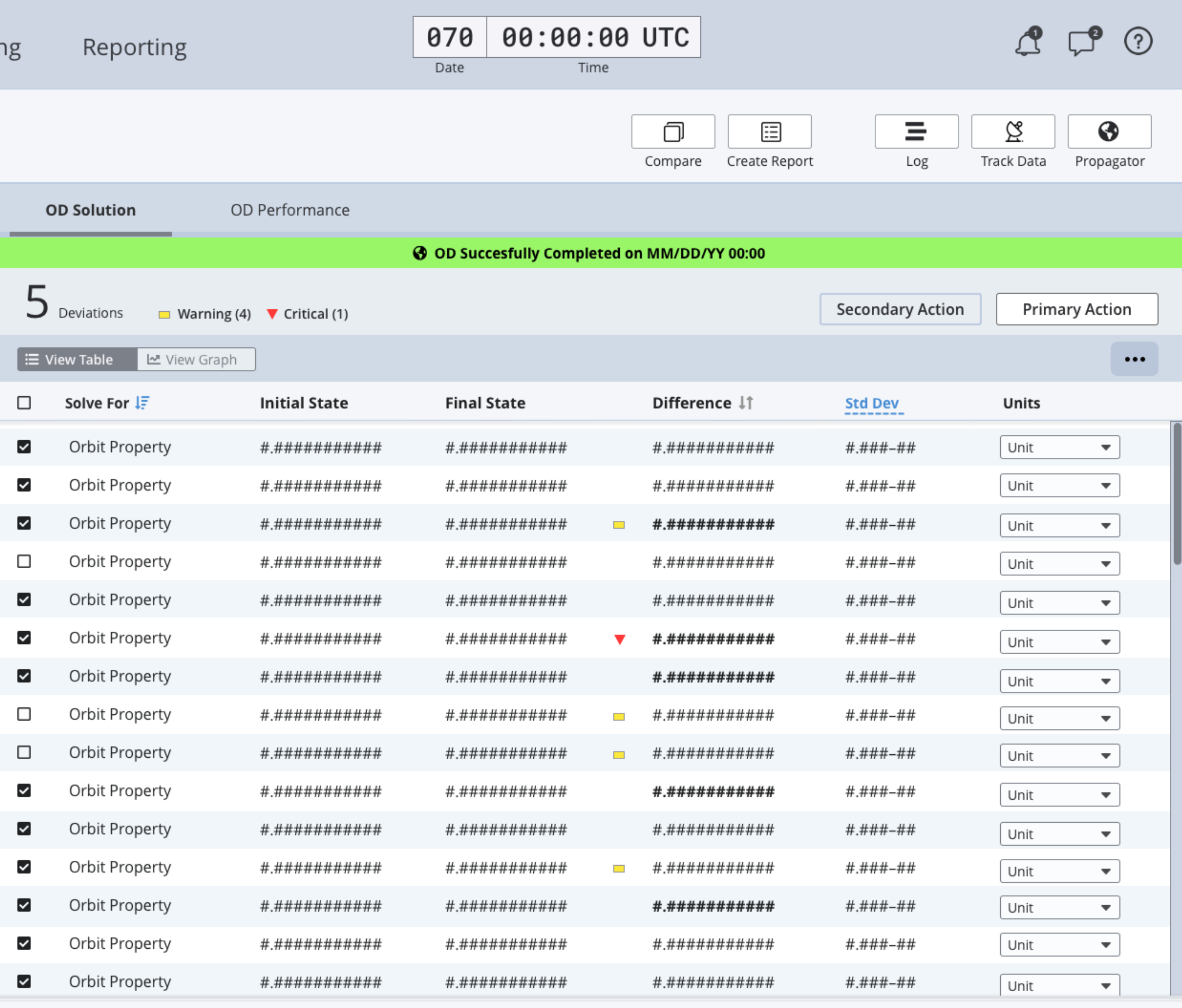

# Orbit Determination | Selecting an Input File

<span id="page-15-0"></span>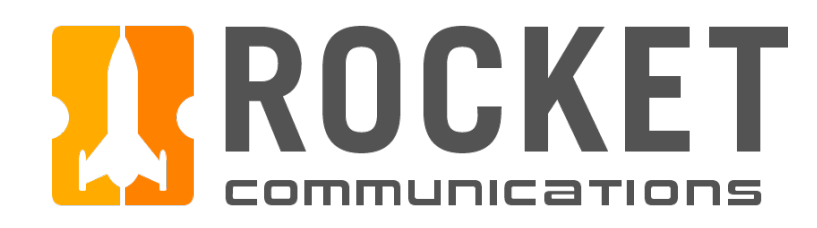

 $\pm$ 

#### **III FDS** DSCS

J. Smith

## Scenarios  $\blacktriangledown$  Scenario A Spacecraft #

Spacecraft # Spacecraft #

Spacecraft #

Spacecraft #

Spacecraft #

Spacecraft #

Spacecraft #

Spacecraft #

▶ Scenario B

▶ Scenario C

▶ Scenario D

Spacecraft Properties \$

Catalog ID: #####

Semi-Major Axis (km) ♦ ##.###############

Perigee (km): ♦ ##.###############

Inclination (deg): ♦ ##.###############

Eccentricity: ##.###############

Mass: ##.###############

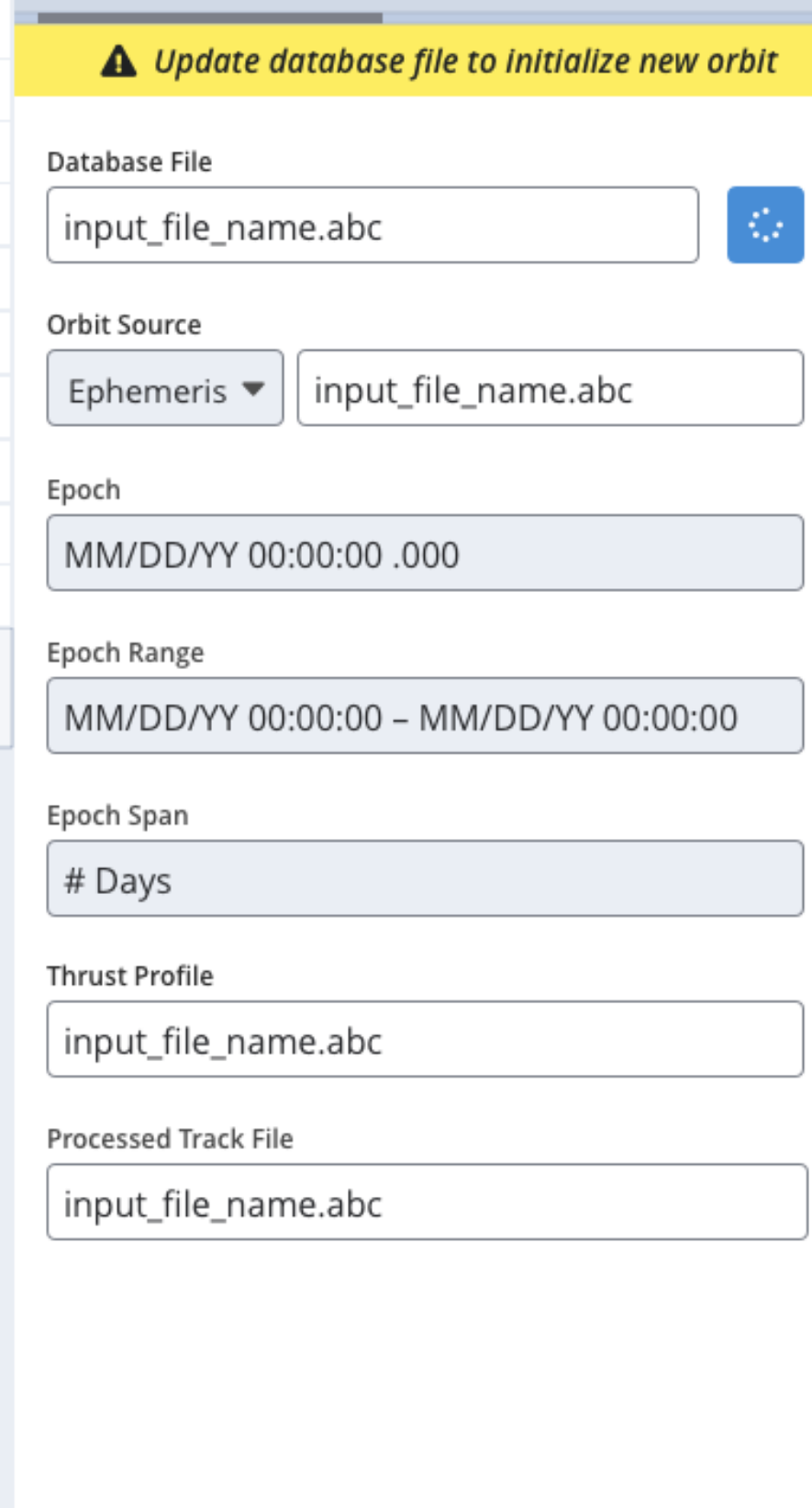

Outputs

Orbit Determination

**SPACECRAFT#** 

**Inputs** 

Determine Orbit

Maneuverin

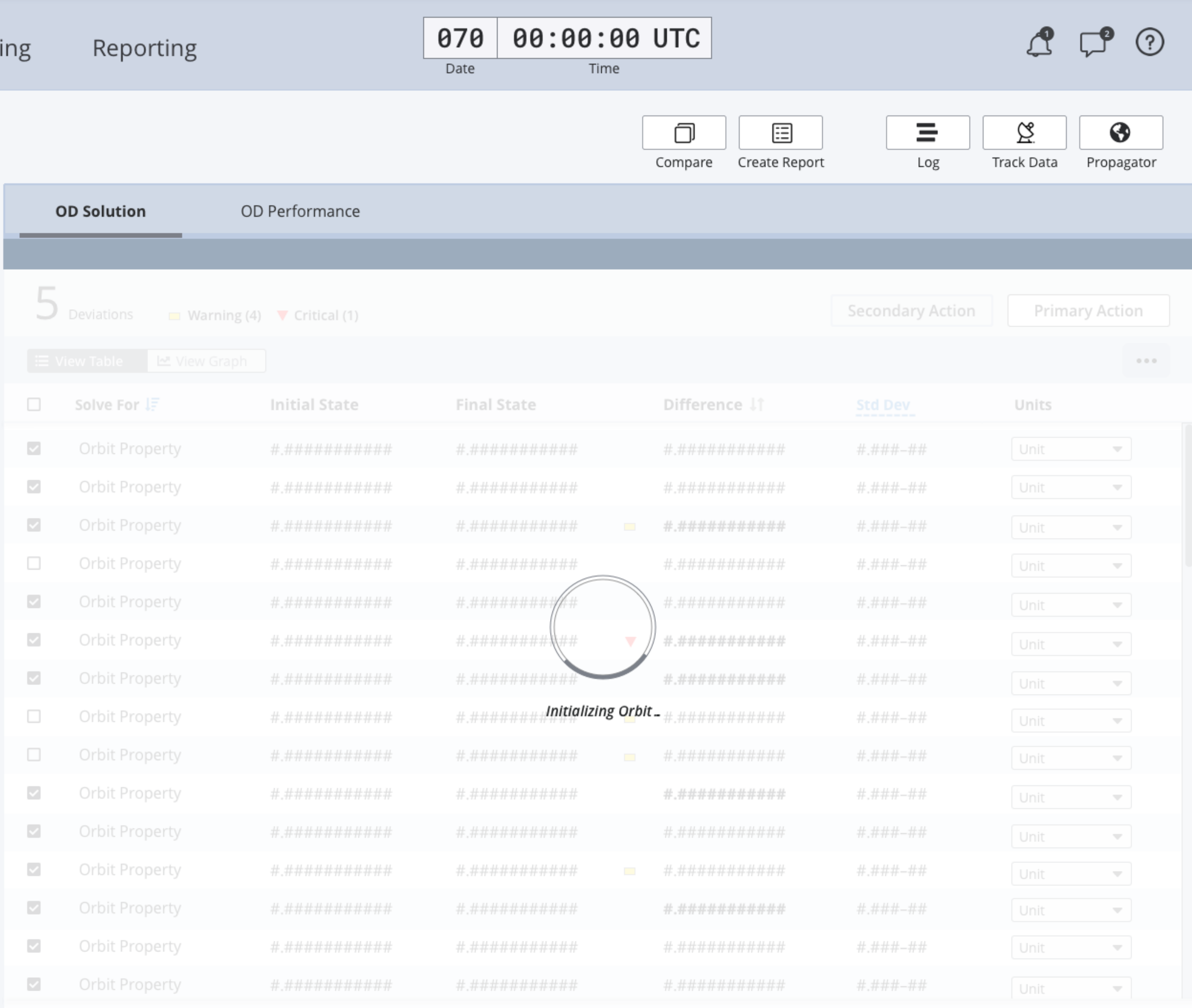

# Orbit Determination | Initializing New Orbit

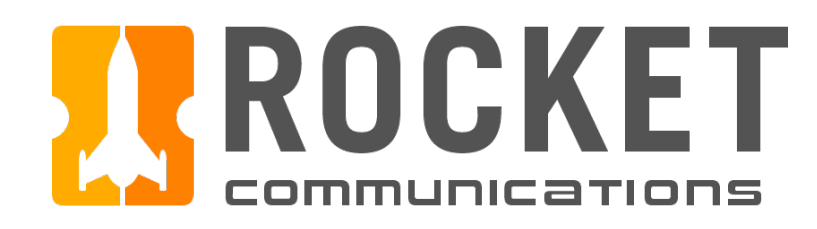

 $\begin{array}{|c|c|c|}\hline +\end{array}$ 

#### **III FDS** DSCS

Orbit Determination

Maneuverir

J. Smith

Scenarios

#### **SPACECRAFT#**

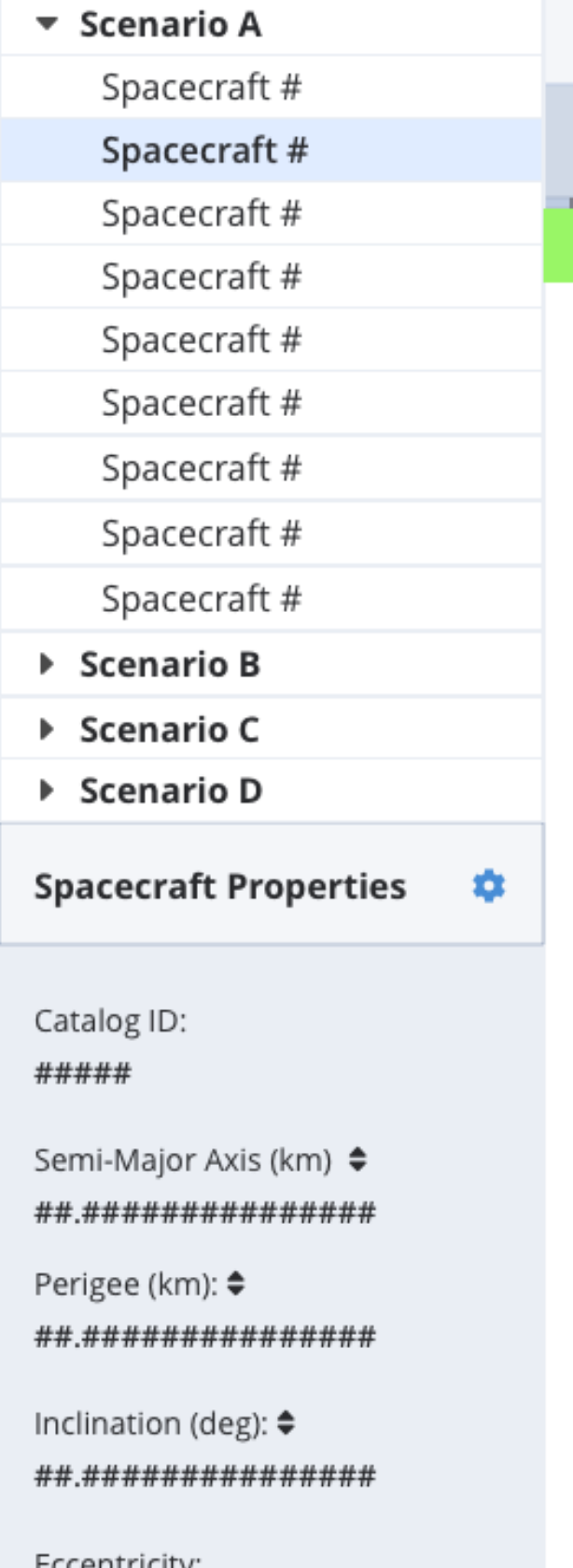

Eccentricity: ##.###############

Mass: ##.###############

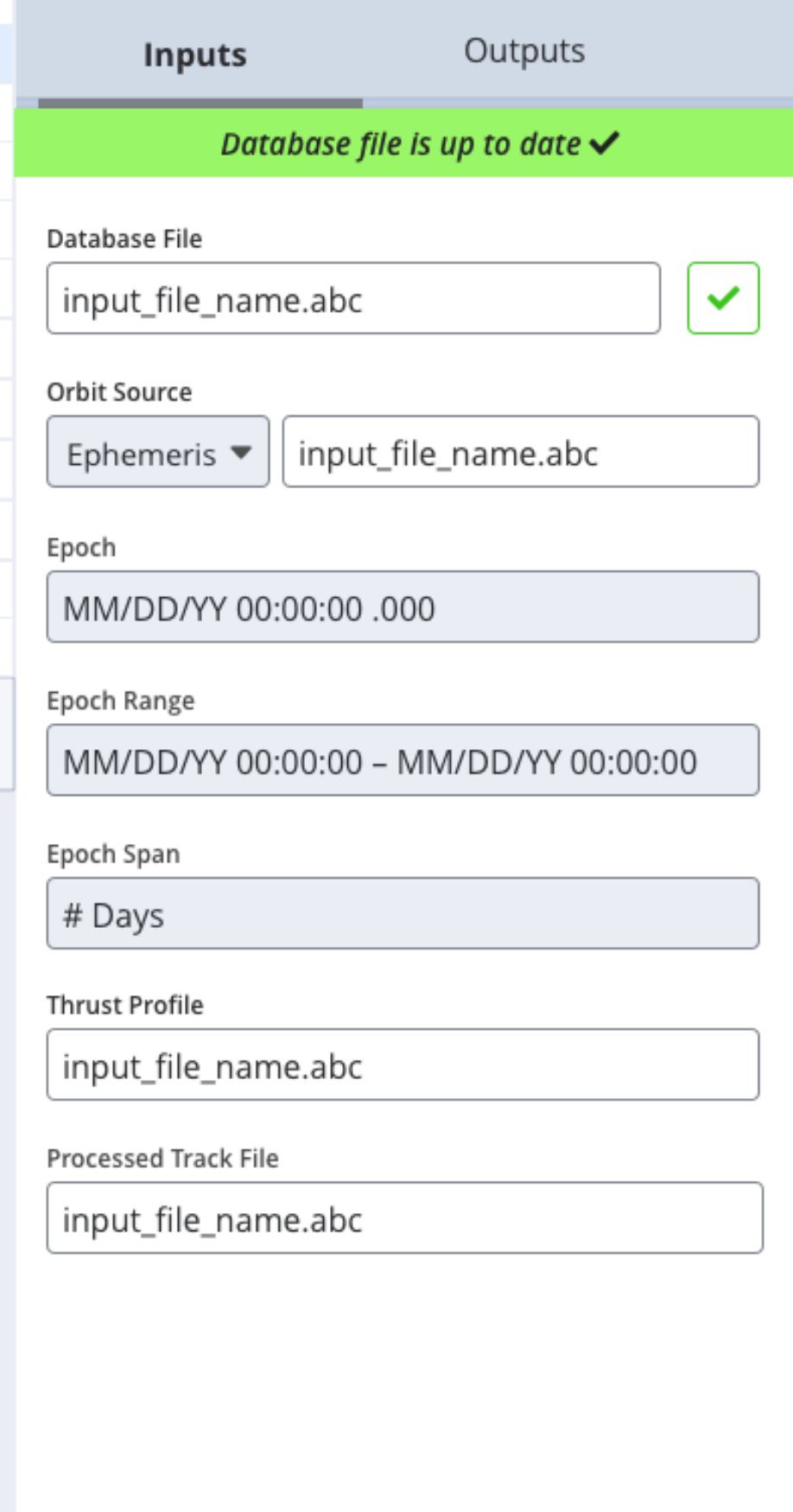

Determine Orbit

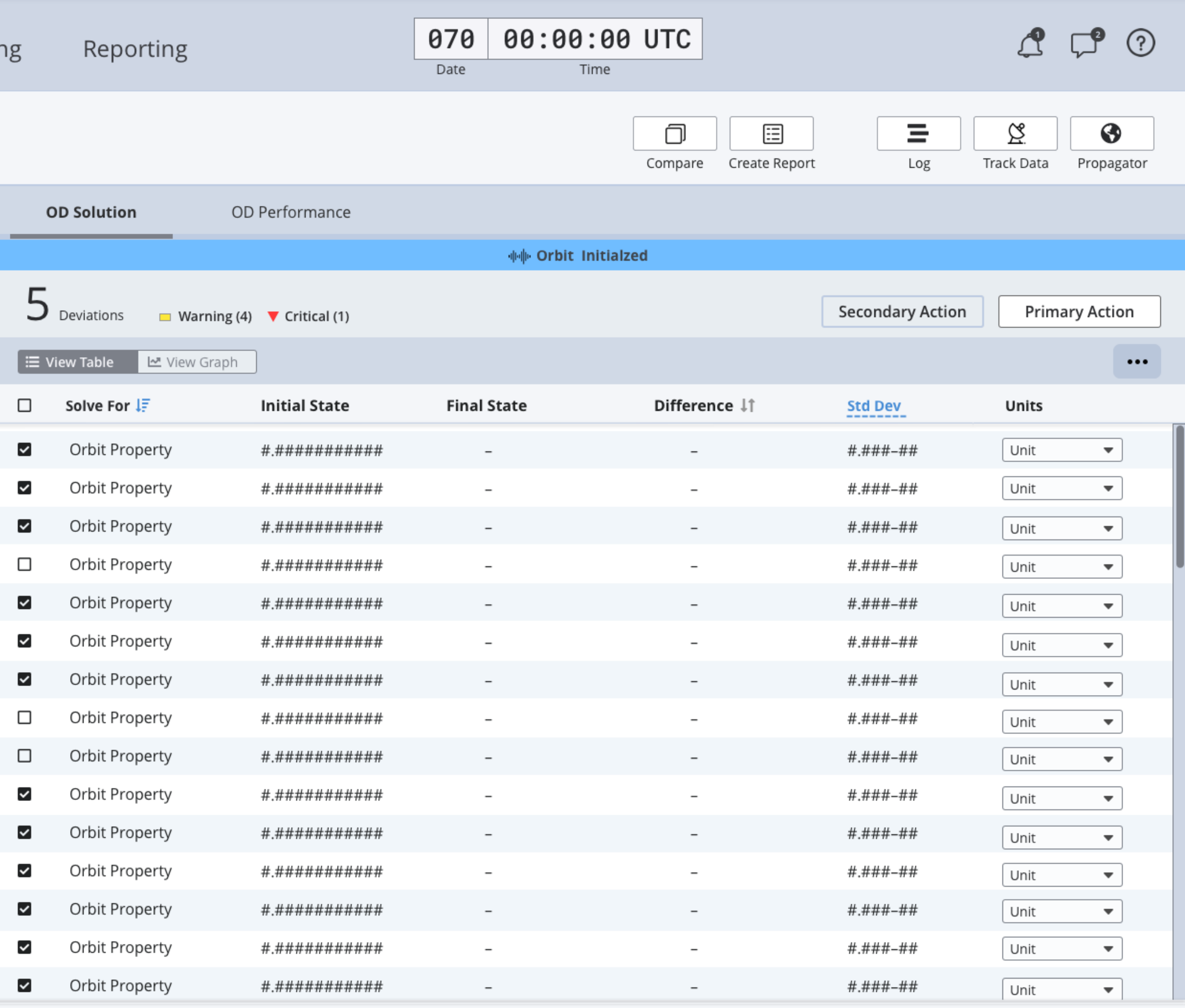

# Orbit Determination | Initializing New Orbit

<span id="page-17-0"></span>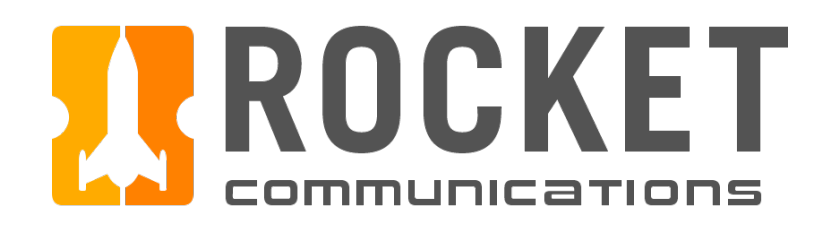

 $\pm$ 

#### **III FDS** DSCS

J. Smith

Orbit Determination

**SPACECRAFT#** 

Maneuverir

### Scenarios  $\blacktriangledown$  Scenario A Spacecraft # Spacecraft # Spacecraft # Spacecraft #

Spacecraft # Spacecraft #

Spacecraft #

Spacecraft #

Spacecraft #

- $\triangleright$  Scenario B
- ▶ Scenario C
- ▶ Scenario D

Spacecraft Properties \$

Catalog ID: #####

Semi-Major Axis (km) ♦ ##.###############

Perigee (km): ♦ ##.###############

Inclination (deg):  $\spadesuit$ ##.###############

Eccentricity: ##.###############

Mass: ##.###############

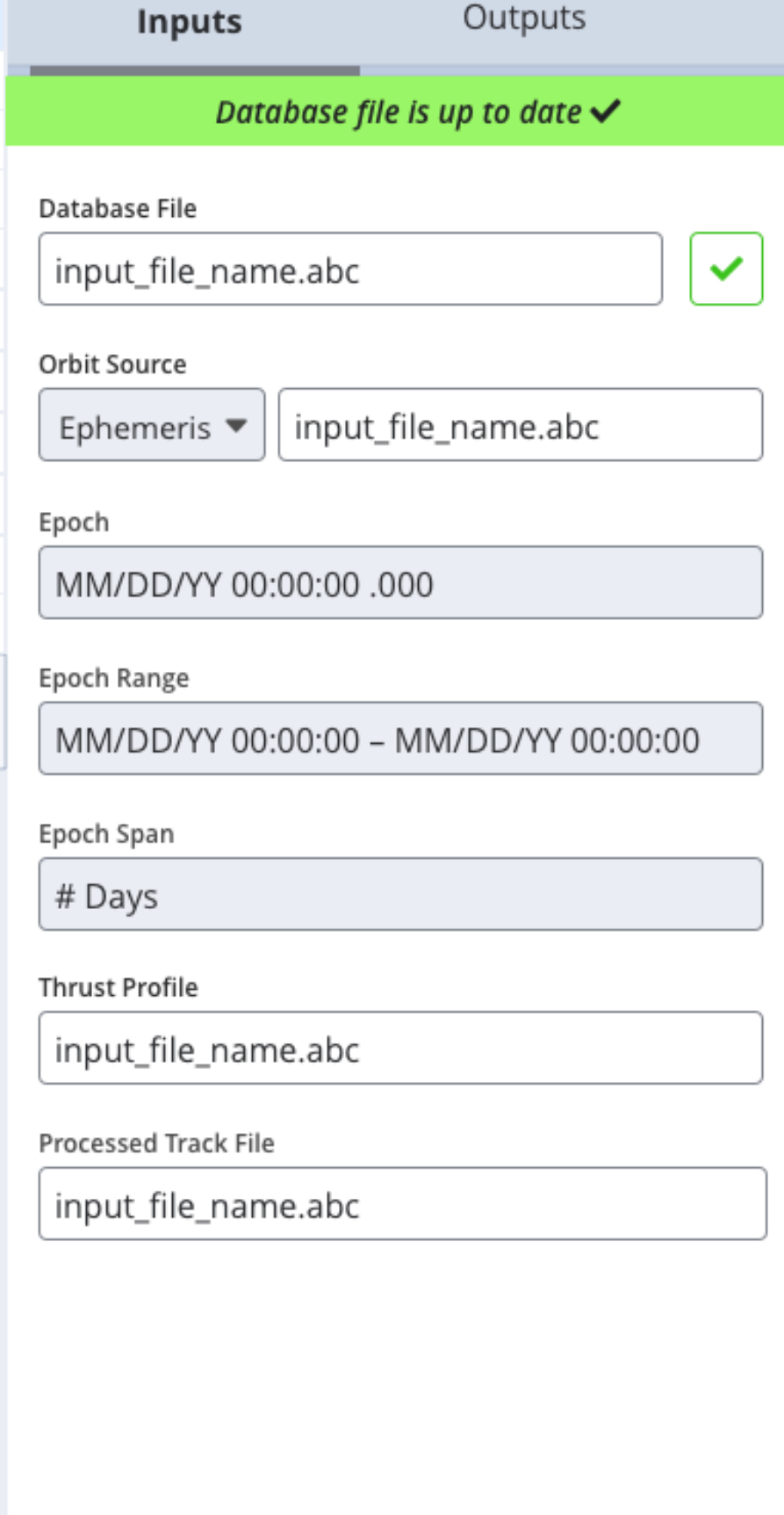

Determine Orbit

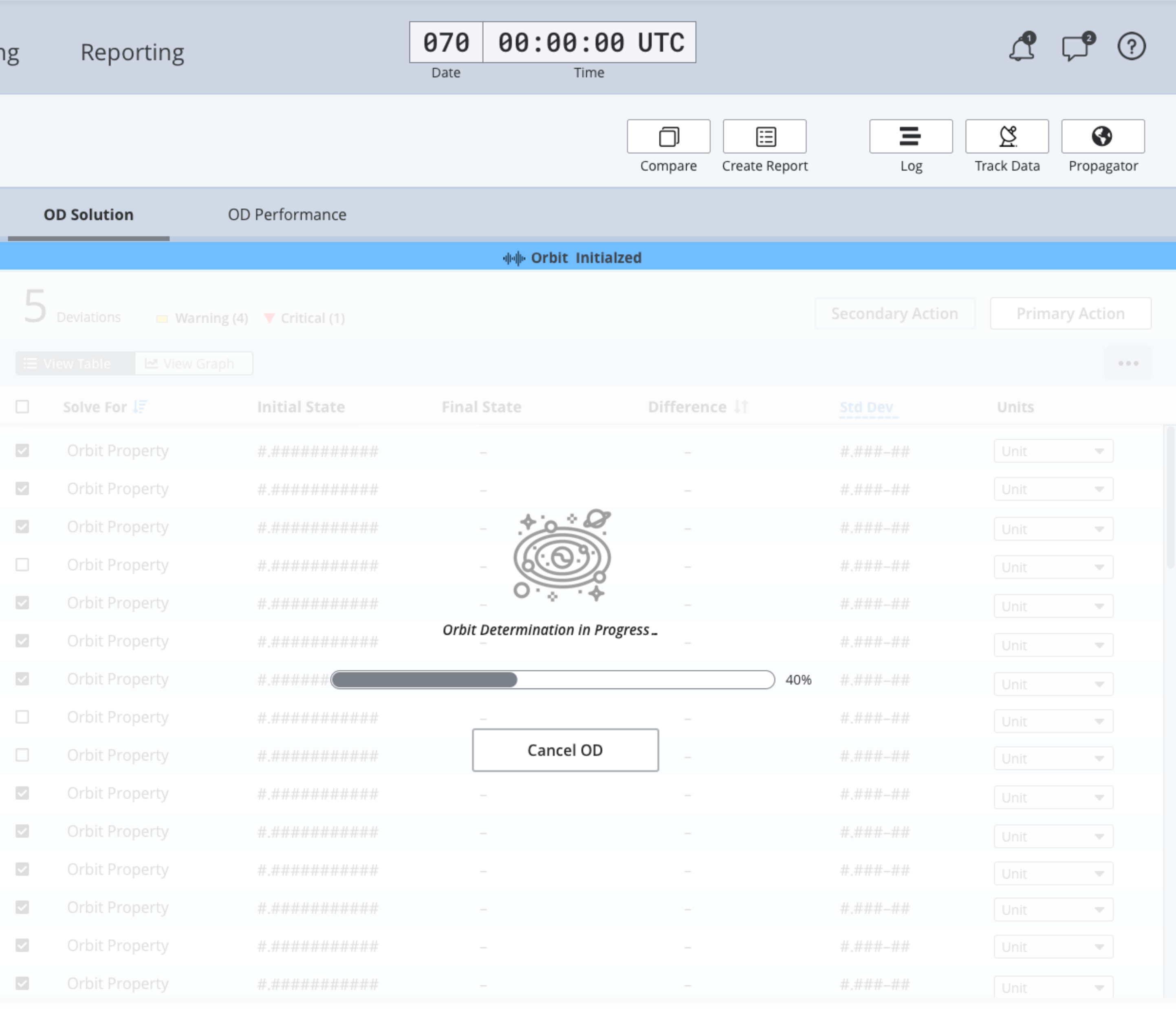

# Orbit Determination | Running an Orbit Determination

![](_page_18_Picture_0.jpeg)

 $[+]$ 

#### **III FDS DSCS**

J. Smith

### Scenarios  $\blacktriangleright$  Scenario A Spacecraft # Spacecraft #

Spacecraft # Spacecraft #

Spacecraft #

Spacecraft #

Spacecraft #

Spacecraft #

Spacecraft #

▶ Scenario B

- $\triangleright$  Scenario C
- ▶ Scenario D

**Spacecraft Properties** - 0

Catalog ID: #####

Semi-Major Axis (km) ≑ ##.###############

Perigee (km): ♦ ##.###############

Inclination (deg): ♦ ##.###############

Eccentricity: ##.###############

Mass: ##.###############

### Outputs Inputs A Update database file to initialize new orbit Database File  $\boldsymbol{\beta}$ input\_file\_name.abc Orbit Source input\_file\_name.abc Epoch MM/DD/YY 00:00:00 .000 Epoch Range MM/DD/YY 00:00:00 - MM/DD/YY 00:00:00 Epoch Span # Days **Thrust Profile** input\_file\_name.abc **Processed Track File** input\_file\_name.abc

**Orbit Determination** 

**SPACECRAFT#** 

Maneuvering

Determine Orbit

#### OD Performan **OD Solution**  $5$  Deviations Warning (4)  $\blacktriangledown$  Critical **E** View Table 년 View Graph  $\Box$ Solve For  $I\bar{F}$ **Initial Stat**  $\checkmark$ Orbit Property #.#######  $\checkmark$ Orbit Property #.#######  $\checkmark$ Orbit Property #.#######  $\Box$ Orbit Property #.#######  $\checkmark$ Orbit Property #.#######  $\checkmark$ Orbit Property #.#######  $\checkmark$ Orbit Property #.#######  $\Box$ Orbit Property #.#######  $\Box$ Orbit Property #.#######  $\checkmark$ Orbit Property #.#######  $\checkmark$ Orbit Property #.#######  $\checkmark$ Orbit Property #.####### Orbit Property  $\blacktriangledown$ #.####### Orbit Property  $\checkmark$ #.#######  $\checkmark$ Orbit Property #.#######

Reporting

# **Orbit Determination | Orbit Determination Results**

![](_page_18_Picture_258.jpeg)

![](_page_19_Picture_0.jpeg)

 $\begin{array}{|c|c|c|}\hline +\end{array}$ 

#### **III FDS** DSCS

Orbit Determination

Maneuvering

Reporting

J. Smith

Scenarios

### **SPACECRAFT#**

![](_page_19_Picture_51.jpeg)

##.###############

Mass: ##.###############

![](_page_19_Picture_52.jpeg)

Determine Orbit

![](_page_19_Picture_53.jpeg)

# Orbit Determination | Orbit Determination Results

![](_page_19_Picture_54.jpeg)

<span id="page-20-0"></span>![](_page_20_Picture_0.jpeg)

![](_page_20_Picture_6.jpeg)

# Orbit Determination | User Preferences

<span id="page-21-0"></span>![](_page_21_Picture_0.jpeg)

# Toolkit: Track Data Utility

<span id="page-22-0"></span>![](_page_22_Picture_0.jpeg)

#### **III FDS** DSCS

J. Smith

#### Scenarios  $\blacktriangledown$  Scenario A Spacecraft # Spacecraft # Spacecraft # Spacecraft # Spacecraft # Spacecraft # Spacecraft # Spacecraft # Spacecraft #  $\triangleright$  Scenario B ▶ Scenario C

▶ Scenario D

**Spacecraft Properties** 

Catalog ID: #####

Semi-Major Axis (km) ♦ ##.###############

Perigee (km): ♦ ##.###############

Inclination (deg): ♦ ##.###############

Eccentricity: ##.###############

Mass: ##.###############

![](_page_22_Picture_89.jpeg)

![](_page_22_Picture_90.jpeg)

and the state

# Track Data Utility | Select Track Files

![](_page_23_Picture_0.jpeg)

 $[+]$ 

#### **III FDS** DSCS

J. Smith

Orbit Determination

Maneuvering

Reporting

Scenarios  $\bullet$  Scenario A Spacecraft # Spacecraft # Spacecraft # Spacecraft # Spacecraft # Spacecraft # Spacecraft  $\#$ Spacecraft # Spacecraft #  $\triangleright$  Scenario B ▶ Scenario C

- ▶ Scenario D
- **Spacecraft Properties** - 0

Catalog ID: #####

Semi-Major Axis (km) ♦ ##.###############

Perigee (km): ♦ ##.###############

Inclination (deg): ♦ ##.###############

Eccentricity: ##.###############

Mass: ##.###############

![](_page_23_Picture_97.jpeg)

![](_page_23_Picture_98.jpeg)

# Track Data Utility | Edit Track Files

![](_page_23_Picture_99.jpeg)

![](_page_24_Picture_0.jpeg)

**III** F

Catalog I

#####

Mass:

![](_page_24_Picture_44.jpeg)

# Track Data Utility | Edit Track Files

<span id="page-25-0"></span>![](_page_25_Picture_0.jpeg)

![](_page_25_Figure_1.jpeg)

# Track Data Utility | Filter Track Data

![](_page_26_Picture_0.jpeg)

![](_page_26_Figure_1.jpeg)

# Track Data Utility | Filter Track Data

![](_page_27_Picture_0.jpeg)

![](_page_27_Figure_1.jpeg)

# Track Data Utility | Action Menu

![](_page_28_Picture_0.jpeg)

![](_page_28_Figure_1.jpeg)

# Track Data Utility | View Individual Data Point

![](_page_28_Picture_99.jpeg)

<span id="page-29-0"></span>![](_page_29_Picture_0.jpeg)

![](_page_29_Figure_1.jpeg)

# Track Data Utility | Data Filters

<span id="page-30-0"></span>![](_page_30_Picture_0.jpeg)

![](_page_30_Figure_1.jpeg)

# Track Data Utility | Tracking Site Filters

![](_page_31_Picture_0.jpeg)

![](_page_31_Figure_1.jpeg)

# Track Data Utility | Tracking Site Filters

<span id="page-32-0"></span>![](_page_32_Picture_0.jpeg)

![](_page_32_Figure_1.jpeg)

# Track Data Utility | Display Settings

![](_page_32_Picture_98.jpeg)

<span id="page-33-0"></span>![](_page_33_Picture_0.jpeg)

# Toolkit: Propagator Utility

<span id="page-34-0"></span>![](_page_34_Picture_0.jpeg)

![](_page_34_Picture_7.jpeg)

# Propagator Utility | Input Source

<span id="page-35-0"></span>![](_page_35_Picture_0.jpeg)

![](_page_35_Picture_9.jpeg)

# Propagator Utility | Input Source

![](_page_35_Picture_10.jpeg)

![](_page_36_Picture_0.jpeg)

![](_page_36_Picture_9.jpeg)

# Propagator Utility | Input Source

![](_page_36_Picture_10.jpeg)

<span id="page-37-0"></span>![](_page_37_Picture_0.jpeg)

![](_page_37_Picture_8.jpeg)

# Propagator Utility | View Orbit

![](_page_37_Picture_9.jpeg)

<span id="page-38-0"></span>![](_page_38_Picture_0.jpeg)

![](_page_38_Picture_7.jpeg)

# Propagator Utility | Controls

<span id="page-39-0"></span>![](_page_39_Picture_0.jpeg)

# Toolkit: Log Utility

Flight Dynamics Service | Wireframes

<span id="page-40-0"></span>![](_page_40_Picture_0.jpeg)

8

Mass:

![](_page_40_Picture_43.jpeg)

a sa T

# Log Utility | Overview

![](_page_40_Picture_44.jpeg)